### **АВЛГ 661.00.00 ФО Формуляр**

**DIN EN ISO 9001:2000 Zertifikat 15 100 42170**

Москва

**АВЛГ 661.00.00 РЭ Руководство по эксплуатации**

**DIN EN ISO 9001: 2000 Орган Сертификации TÜV CERT**

**CERT-**

πiν

**ГОСТ Р ИСО 9001: 2001 Орган Сертификации ИнИС ВВТ**

PETHCTP

 $\sqrt{10000}$ 

# «Меркурий ТВД-01» **Терминал ввода данных**

**СИСТЕМА МЕНЕДЖМЕНТА КАЧЕСТВА сертифицирована на соответствие требованиям стандартов**

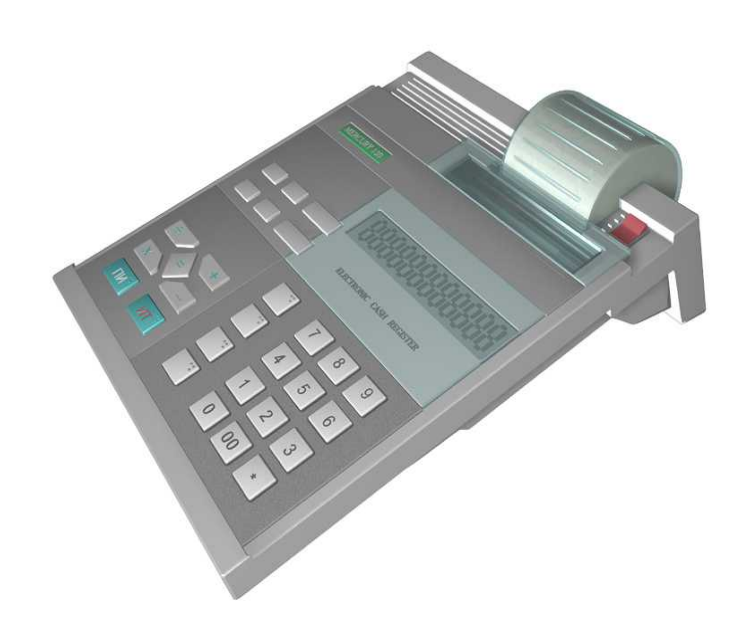

### **Содержание**

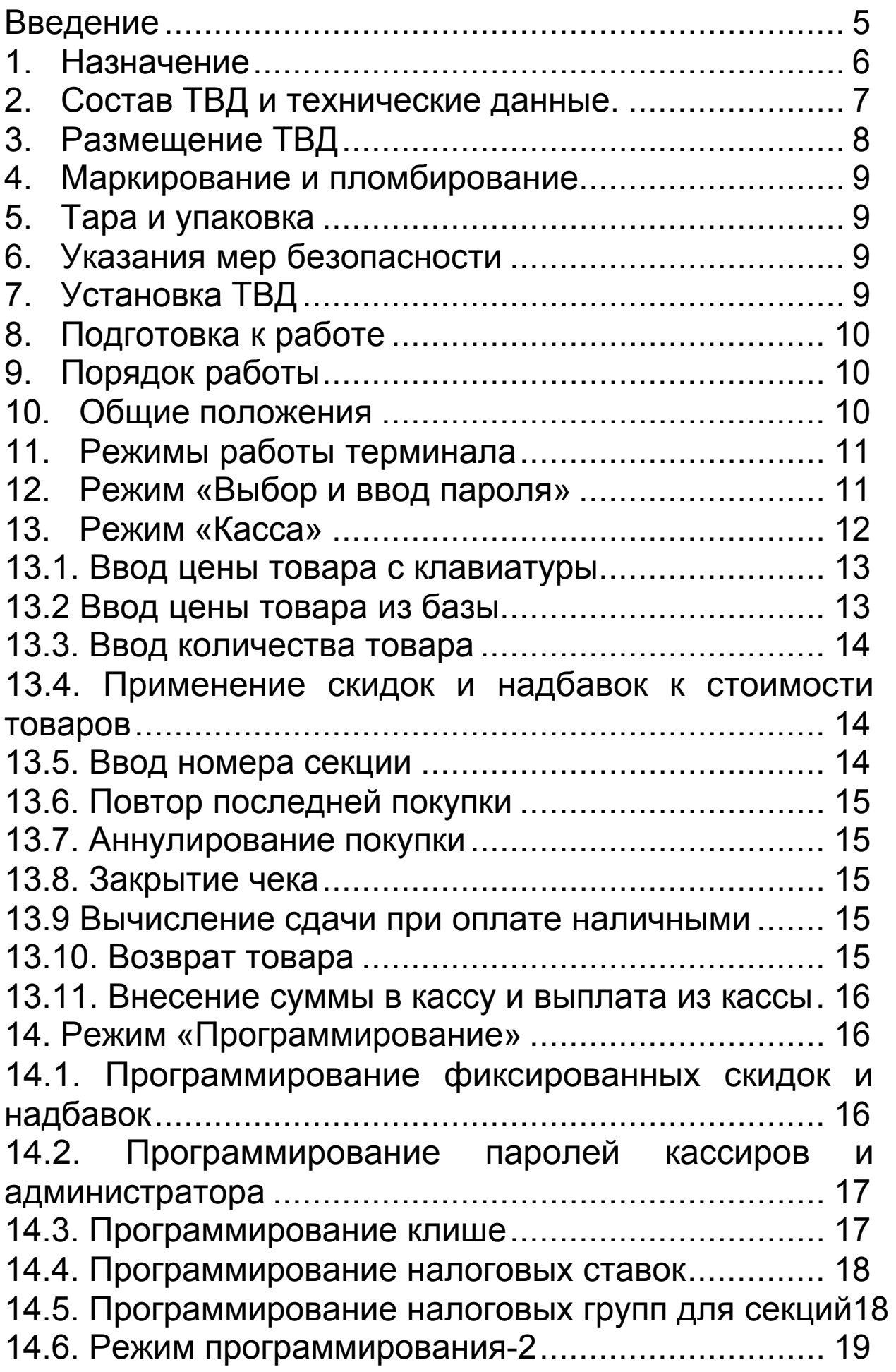

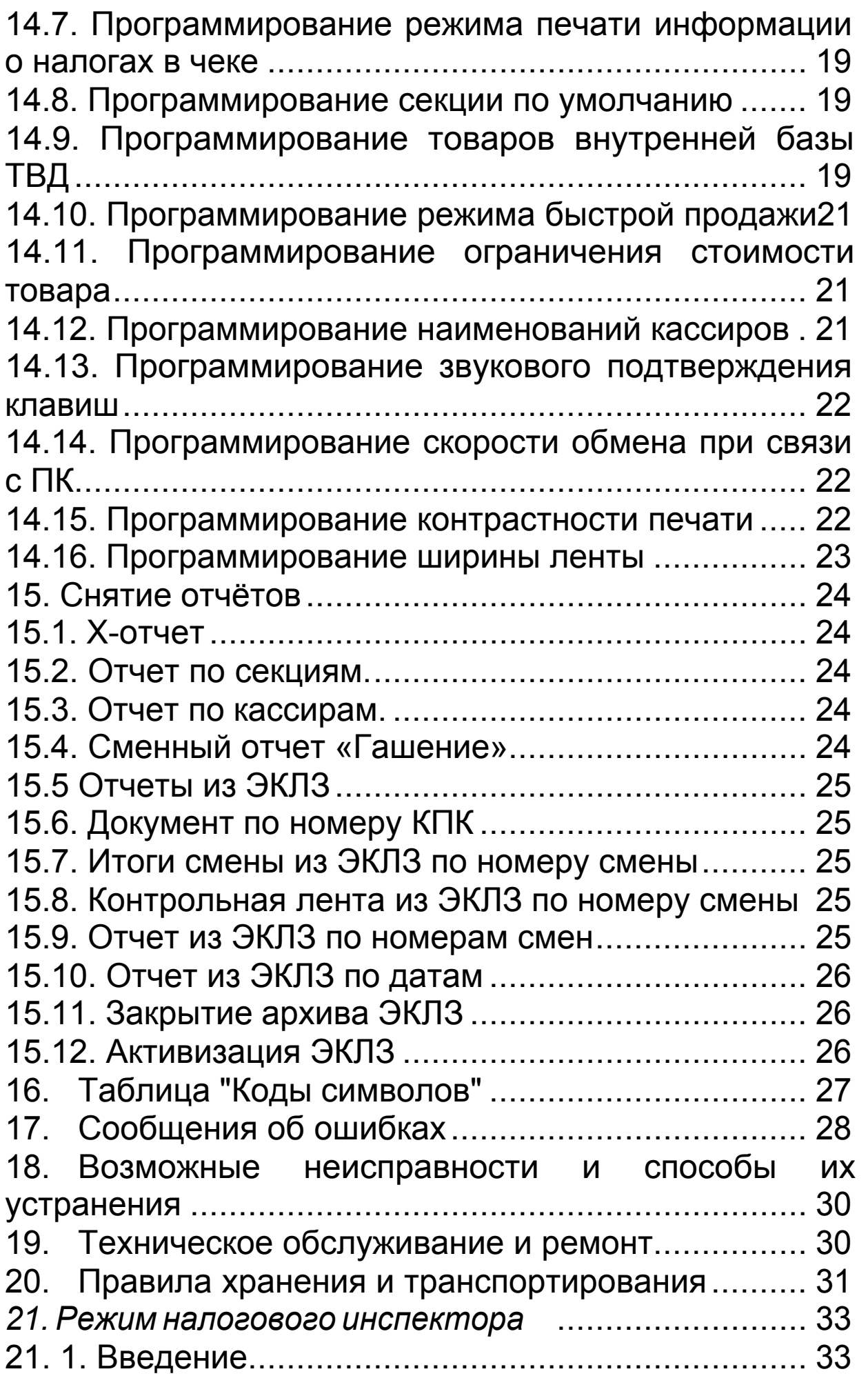

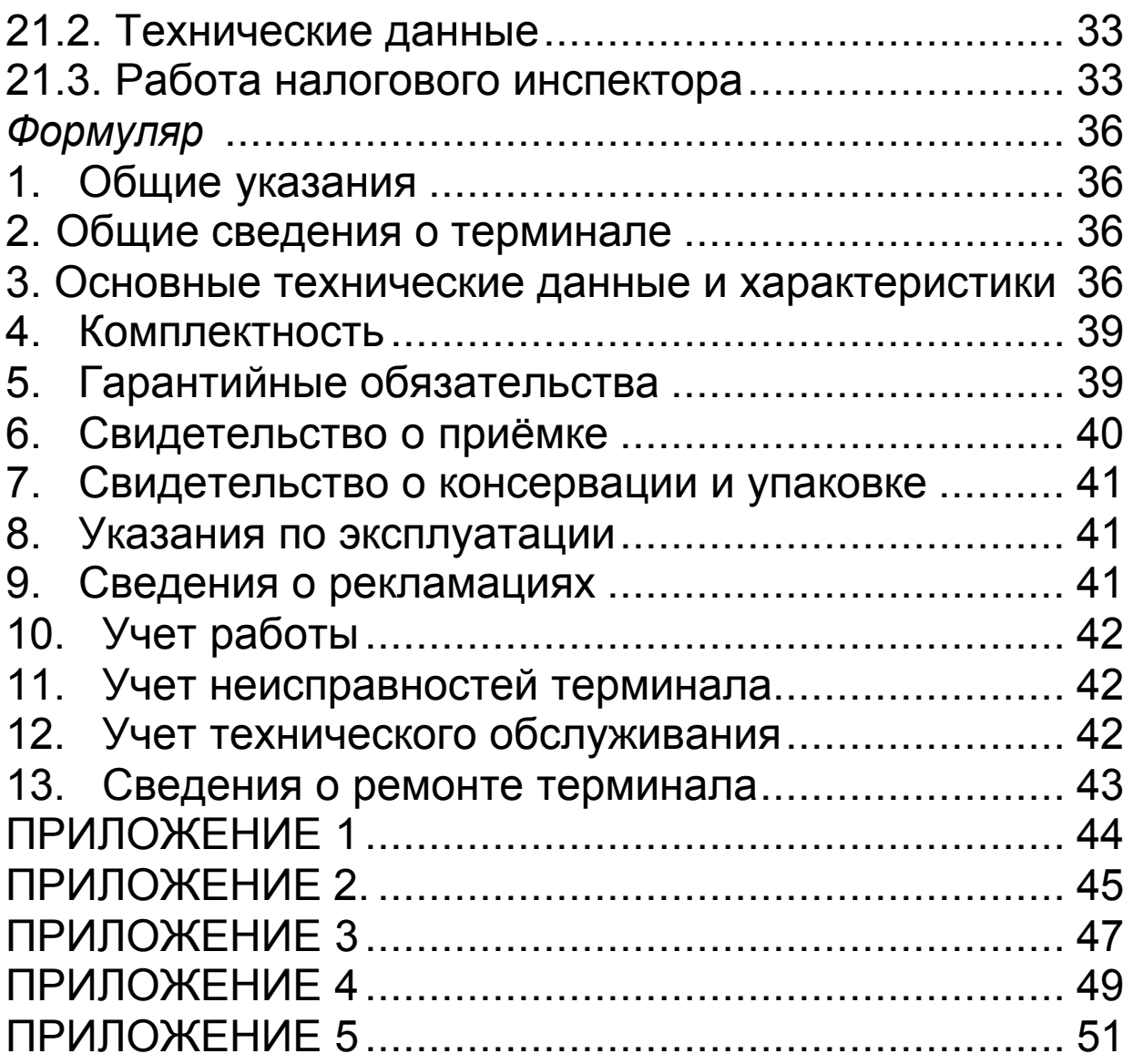

#### Введение

Настоящее руководство содержит сведения о терминале ввода данных "Меркурий ТВД-01" (в дальнейшем – ТВД, терминал), необходимые для полного использования его технических возможностей, правильной эксплуатации и технического обслуживания.

При изучении, эксплуатации и техническом обслуживании терминала необходимо дополнительно руководствоваться формуляром АВЛГ 661.00 ФО.

## **1. Назначение**

ТВД предназначен для формирования и передачи информации о кассовых операциях в фискальный регистратор «Меркурий MS-K» (в дальнейшем – ФР), а также для управления ФР.

ТВД может применяться на предприятиях торговли и в сфере услуг совместно с ФР. Терминал передаёт на ФР проводимые через него суммы. ФР подсчитывает стоимость товара по стоимости его единицы и количеству, подсчитывает суммарную стоимость покупок и сумму сдачи покупателю, фиксирует дату и время покупки. В ТВД предусмотрено использование программируемых цен, подключение сканера штрих-кода. Терминал оснащен последовательным портом для работы с компьютером.

Количество обслуживаемых секций – до 99, количество кассиров – до 9.

Терминал предназначен для эксплуатации при температуре окружающего воздуха от -10 до +40°С, относительной влажности от 40 до 80% и атмосферном давлении от 84 до107 кПа.

Питание ТВД осуществляется через выносной сетевой адаптер от сети переменного тока напряжением 220 В - 15%,+10% частотой 50±1 Гц или от встроенной аккумуляторной батареи емкостью 1,2Ач напряжением 6В.

Наименование и условное обозначение: терминал ввода данных "Меркурий ТВД-01".

## **2. Состав ТВД и технические данные.**

Общий вид терминала приведен на рис. 1.

Технические данные приведены в формуляре АВЛГ 661.00 ФО.

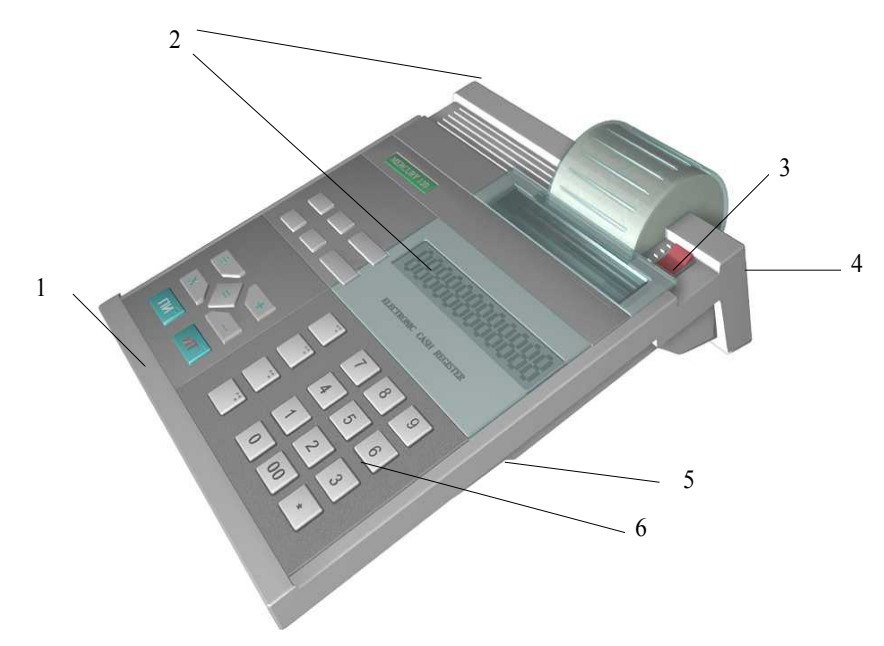

Рис. 1

 $1 -$ корпус;

2 – индикаторы кассира и покупателя;

3 – выключатель питания ТВД;

4 – разъем для подключения сетевого адаптера;

5 – разъем для подключения фискального регистратора, сканера штрих-кода или компьютера;

6 – клавиатура.

Терминал включается выключателем 3 в правой верхней части корпуса.

Ввод информации производится с клавиатуры (рис. 2) или сканера штрих-кода. Индикация вводимых данных, результатов вычислений, режимов работы осуществляется на жидкокристаллических (ЖК) дисплеях кассира и покупателя.

Клавиатура ТВД содержит следующие клавиши:

Цифровые клавиши расположены на клавиатуре справа и включают в себя клавиши от "**0**" до "**9**".

"**.**" – положение десятичного знака при вводе количества товара;

"**00**" – ввод двух последовательных нулей (например, если цена состоит из целого числа рублей без копеек);

"**С**" – сброс вводимого числа / снятие блокировки при работе;

"**ПВ**" – повтор;

"**ВЗ**" – возврат покупки;

"**АН**" – аннулирование покупки;

"**КОН**" – для работы с компьютером;

"**РЕЖ**" – работа с различными режимами, выбор пароля;

"**ОТД**" – для указания номера секции;

"**КОД**" – для работы с программируемыми ценами;

"**X**" – умножение;

"**+**" – надбавки/внесение;

"**-**" – скидки/выплаты;

"**%**" – работа со скидками или надбавками;

"**ПИ**" – промежуточный итог;

"**ИТ**" – итог.

"**КРД**" – оплата кредитной картой;

"**ЧЕК**" – оплата по чеку.

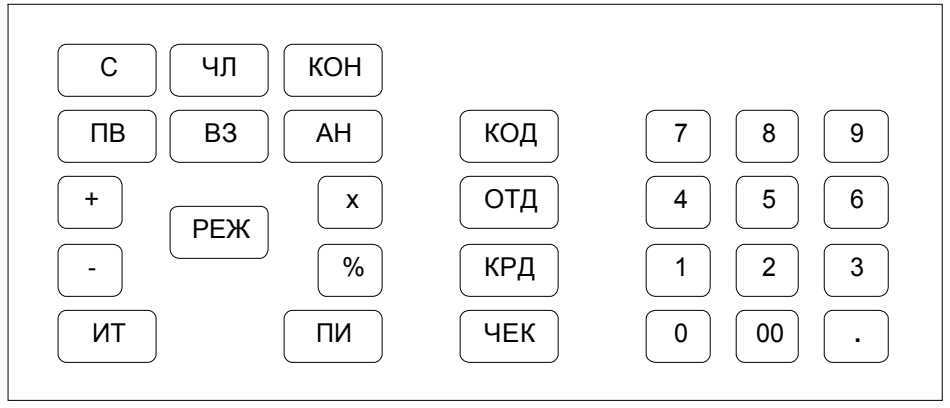

Рис. 2

В терминале имеется встроенный контроль правильности алгоритма работы и обработки информации. При ошибке оператора ТВД блокируется, выдается звуковой сигнал и сообщение на дисплей «Е-ОП».

## **3.Размещение ТВД**

Терминал должен быть установлен на прочной ровной поверхности и не подвергаться различного рода вибрациям и ударам.

Место расположения терминала должно быть защищено от прямых солнечных лучей, источников тепла, влажности и пыли.

## **4. Маркирование и пломбирование**

Корпус ТВД обеспечивает возможность опломбирования терминала как в условиях предприятия-изготовителя, так и в процессе эксплуатации – организацией, обслуживающей и ремонтирующей терминал.

Предприятие-изготовитель пломбирует корпус – винты, соединяющие верхнюю и нижнюю части корпуса.

## **5. Тара и упаковка**

ТВД упаковывается по документации завода-изготовителя.

## **6. Указания мер безопасности**

К работе на терминале и его техническому обслуживанию должны допускаться кассиры и специалисты по ремонту и обслуживанию терминала, прошедшие инструктаж по технике безопасности.

Во время отыскания неисправностей электромехаником все измерительное оборудование должно быть надежно заземлено.

Все сборочно-разборочные работы, замену элементов, пайку контактов производить только при отсоединенном сетевом адаптере.

## **7. Установка ТВД**

При получении терминала проверить целостность упаковки.

При распаковке терминала проверить наличие комплекта поставки в соответствии с формуляром, убедиться в отсутствии внешних дефектов, которые могут возникнуть в процессе транспортирования, проверить наличие пломб ОТК.

Перед установкой терминала необходимо:

- произвести внешний осмотр ТВД и его механизмов;

- установить ТВД на рабочее место. Освещенность рабочего места должна быть не менее 400-500 лк при общем и комбинированном освещении.

## **8. Подготовка к работе**

Перед началом работы необходимо:

- произвести внешний осмотр терминала, удалить пыль с его поверхности;

- подключить ТВД к ФР с помощью интерфейсного кабеля;

**Внимание! При подключении интерфейсного кабеля необходимо все сетевые адаптеры соединяемых устройств вынуть из розетки 220V.**

включить ФР и после завершения печати чека «Автотестирование» включить ТВД выключателем питания (см. рис. 1).

## **9. Порядок работы**

К работе на терминале допускаются кассиры, изучившие данное Руководство. При возникновении неисправности в терминале прекратите работу, выключите терминал выключателем питания и вызовите электромеханика.

Работу на терминале производить в соответствии с настоящим руководством.

### **10. Общие положения**

ТВД предназначен для работы совместно с ФР в фискальном и нефискальном режимах. Переход ФР в фискальный режим происходит после первой регистрации (фискализации). После фискализации ежедневная сменная кассовая выручка при проведении операции закрытия смены (снятия Z-отчета) запоминается в фискальной памяти. фискальном режиме на чеках печатается специальный фискальный признак (оговорено в руководстве по эксплуатации на ФР). После проведения фискализации фискальный режим не может быть отключен.

Обучение персонала рекомендуется проводить только в нефискальном режиме.

## **11. Режимы работы терминала**

ТВД может работать в следующих режимах:

- "Выбор и ввод пароля";
- "Касса";
- "Администратор";

- "Налоговый инспектор".

# **11.1. Сообщения при работе с ФР.**

- При попытке подаче команды на ФР терминал проверяет, не выполняется ли уже на ФР другая команды. В данном случае будет выдано сообщение "E-Fr-bUSY". После нажатия клавиши "С" терминал перейдет в режим выбора и ввода пароля.

- При отсутствии связи с ФР будет выдано сообщение "E-Fr-НС". После нажатия клавиши "С" терминал перейдет в режим выбора и ввода пароля.

- При аварии печати на ФР при оформлении документа будет выдано сообщение "E-Fr-ПРН". Для прекращения печати документа нажмите клавишу "С", для продолжения печати после устранения причины ошибки - клавишу "ИТ". После завершения или отмены печати терминал перейдет в режим выбора и ввода пароля.

- При печати отчетов на ФР выдается сообщение "Fr In USE" на время выполнения команды.

## **12. Режим «Выбор и ввод пароля»**

На дисплей выводится приглашение ввода пароля оператора (кассира).

Для ввода других паролей (администратора и налогового инспектора) нажимайте клавишу "**РЕЖ**".

При нажатии клавиши "**РЕЖ**" на дисплее кассира циклически перебираются приглашения для ввода пароля<br>оператора-кассира («ОП\_ \_ \_ \_ \_ \_ \_»), администратора оператора-кассира («ОП\_ \_ \_ \_ \_ \_»), администратора  $(\kappa A \rightarrow \kappa)$  и налогового инспектора  $(\kappa HU \rightarrow \kappa)$ . Выбрав нужное приглашение, наберите с помощью цифровых клавиш соответствующий пароль. Пароль представляет собой последовательность от одной до шести десятичных цифр (0-9), либо может отсутствовать.

После ввода нужного количества цифр нажмите клавишу "**ИТ**". Если пароль набран неверно, звучит сигнал ошибки и предлагается повторить ввод.

В случае правильного пароля ТВД переходит в соответствующий режим: режим "Касса", режим "Администратор" или режим "Налоговый инспектор".

Для сброса уже введенных цифр пароля нажмите клавишу "**C**" и вводите пароль с самого начала.

ПРИМЕЧАНИЕ: на заводе-изготовителе пароли для режима касса и администратор не устанавливаются, поэтому при первом включении для входа в эти режимы достаточно нажать клавишу "**ИТ**".

#### **13. Режим «Касса»**

Этот режим является основным режимом ТВД. ТВД в этом режиме формирует и передаёт в ФР команды на выполнение следующих операций:

- ввод цены кассиром с клавиатуры;

- ввод цены товара из базы программируемых цен по коду, вводимому с клавиатуры;

- вычисление стоимости товара по его цене и количеству;

- применение программируемых скидок и надбавок;
- ввод номера секции;
- повторение покупки;
- аннулирование покупки;
- вычисление сдачи покупателю при закрытии чека;
- возврат товара;

- выбор типа оплаты за покупки - наличными.

При входе в этот режим в правой части дисплея появляется сумма 0.00.

Во всех операциях режима "Касса" можно использовать следующие клавиши:

"**С**" – клавиша сброса. Обнуление набранного числа и переход к вводу цены с клавиатуры. При возникновении ошибок снятие блокировки дальнейших действий пользователя.

"**РЕЖ**" – клавиша режима. Переход в режим "Выбор и ввод пароля".

## **13.1. Ввод цены товара с клавиатуры**

Наберите с помощью цифровых клавиш цену товара, начиная со старшего разряда, в рублях и копейках.

а) Для ввода количества товара нажмите клавишу **"X"** (см. далее).

б) Для применения скидки или надбавки к стоимости товара нажмите клавишу **"%"** (см. далее).

в) Для указания номера секции, куда проводится покупка, нажмите клавишу "**ОТД**" (см. далее).

г) Если покупка проводится в секцию, установленную по умолчанию, нажмите сразу клавишу "**ПИ**". На дисплее отобразится стоимость последней введённой покупки «о хх.хх». Для просмотра промежуточного итога чека «= хх.хх» нажмите клавишу "**ПИ**" ещё раз.

## **13.2 Ввод цены товара из базы**

Выбор товара возможен из внутренней базы ТВД (3000 товаров).

Работа с базой товаров определяется установленными параметрами из режима программирования.

Для ввода запрограммированной цены товара нажмите клавишу **"КОД"** (на дисплее отобразится сообщение «PLU хххх») и наберите номер товара (0001-3000). Для просмотра запрограммированной цены нажмите клавишу **"КОД"** ещё раз. Если в ТВД имеется порт, к которому подключен сканер штрихкода, введите штрих-код товара со сканера, на дисплее появится цена товара.

Примечание: сканер должен быть настроен на скорость 9600 и завершающий символ CR (0Dh=13), тип кода - EAN8/EAN13.

Для ввода штрих-кода товара вручную последовательно нажмите клавиши **"КОД**", "**КОН**", введите штрих-код, снова нажмите клавишу "**КОН**" (это действие равносильно вводу со сканера).

Далее все операции производятся так же, как при вводе цены с клавиатуры.

Если товар с указанным номером заранее не был запрограммирован, выдается ошибка.

13

## **13.3. Ввод количества товара**

После ввода цены товара с клавиатуры или из базы программируемых цен нажмите клавишу **"X"**. На дисплее появится сообщение «У 1».

Введите количество товара с помощью цифровых клавиш. (Количество можно вводить с точностью до тысячных долей используя клавишу **"."**).

Для предварительного просмотра произведения цены товара на его количество нажмите снова клавишу **"X"**. На дисплее будет показан результат.

а) Для применения скидки или надбавки к стоимости товара нажмите клавишу **"%"** (см. далее).

б) Для указания номера секции, куда проводится покупка, нажмите клавишу "**ОТД**" (см. далее).

в) Если покупка проводится в секцию, установленную по умолчанию, нажмите сразу клавишу "**ПИ**".

## **13.4. Применение скидок и надбавок к стоимости товаров**

После ввода цены и количества товара нажмите клавишу **"%"**. После появления сообщения "СН" на дисплее для применения надбавки нажмите клавишу **"+"**, для применения скидки нажмите клавишу **"-"**. На дисплее появится приглашение к вводу номера скидки «С 0» или надбавки «Н 0». При помощи цифровых клавиш укажите номер скидки или надбавки (1 - 9).

Для предварительного просмотра результата применения скидки или надбавки нажмите клавишу **"%"**. На дисплее будет показан результат.

а) Для указания номера секции, куда проводится покупка, нажмите клавишу "**ОТД**" (см. далее).

б) Если покупка проводится в секцию, установленную по умолчанию, нажмите сразу клавишу "**ПИ**".

## **13.5. Ввод номера секции**

После ввода цены товара, количества и применения скидки/надбавки нажмите клавишу "**ОТД**". На дисплее появится приглашение к вводу номера секции «СЕ-хх». Введите номер от 1 до 99 и нажмите клавишу "**ПИ**". Покупка будет проведена в

указанную секцию. На дисплее отобразится стоимость последней введённой покупки «о хх.хх». Для просмотра промежуточного итога чека «= хх.хх» нажмите клавишу "**ПИ**" ещё раз.

## **13.6. Повтор последней покупки**

Для повтора последней покупки нажмите клавишу "**ПВ**". Последняя проведенная покупка в текущем чеке будет повторена. На дисплее отобразится стоимость последней введённой покупки «о хх.хх».

## **13.7. Аннулирование покупки**

Для отмены последней покупки в чеке до его оформления нажмите клавишу **"АН"**. На дисплее отобразится стоимость последней перед аннулированной покупки «о хх.хх». Последняя позиция в чеке будет аннулирована. Повторное нажатие клавиши **"АН"** приведёт к отмене предпоследней покупки и.т.д.

## **13.8. Закрытие чека**

Если покупок больше нет, сдачу вычислять не нужно, и оплата производится наличными, можно закрыть чек. Для этого нажмите клавишу "**ИТ**". После открытия позиции можно завершить одновременно позицию и чек нажатием клавиши "**ИТ**".

### **13.9 Вычисление сдачи при оплате наличными**

Если необходимо при закрытии чека вычислить сдачу при оплате наличными, введите сумму полученных с покупателя наличных денег и нажмите клавишу "**ИТ**" для закрытия чека. На дисплее отобразится в виде «с хх.хх».

## **13.10. Возврат товара**

При закрытом чеке введите сумму возврата с клавиатуры. Нажмите клавишу **"ВЗ"**. На дисплее появится приглашение к вводу номера секции, в которую следует произвести возврат - «СЕ-хх».. Введите номер от 1 до 99 и нажмите клавишу "**ИТ**". На дисплее появится сообщение «b х.хх», где х.хх – сумма возврата.

Нажмите клавишу **"ИТ"**.

Если возвращаемая сумма меньше суммы в счетчике наличных, то происходит возврат. В противном случае на дисплее отображается ошибка переполнения – "Е-Fr-17".

## **13.11. Внесение суммы в кассу и выплата из кассы**

Для внесения суммы в кассу при закрытом чеке введите сумму, которая будет внесена, и нажмите клавишу "**+**". На дисплее появится сообщение «+ х.хх», где х.хх – вносимая сумма.

Нажмите клавишу **"ИТ".**

Указанная сумма будет внесена в кассу. Для выплаты суммы из кассы при закрытом чеке введите сумму, которая будет изъята, и нажмите клавишу **"-"**. На дисплее появится сообщение «¦ х.хх», где х.хх – изымаемая сумма.

Нажмите клавишу "**ИТ**".

Указанная сумма будет изъята из кассы. Если сумма выплаты больше имеющейся суммы в счетчике наличных, возникает ошибка переполнения – "Е-Fr-17".

### **14. Режим «Программирование»**

## **14.1. Программирование фиксированных скидок и надбавок**

В режиме программирования нажмите клавишу "**-**" для программирования скидки или «**+**» для программирования надбавки. На дисплее появится приглашение для ввода номера скидки - «С 1», или надбавки - «Н 1».

Введите номер скидки или надбавки (от 1 до 9), например 3 и нажмите клавишу «**ПИ**». На дисплее появится приглашение к вводу величины скидки с указанием ее номера - «С3 х.хх», или надбавки - «Н3 х.хх», где х.хх – установленная ранее величина данной скидки или надбавки.

Введите величину скидки в процентах (00,00 – 99,99) и нажмите клавишу "**ПИ**". Например, для ввода 1,17% нажмите "**1**" "**1**" "**7**". После окончания программирования очередной скидки или надбавки ТВД переходит в режим программирования.

## **14.2. Программирование паролей кассиров и администратора**

В режиме программирования нажмите цифровую клавишу от "1" до "9" для программирования пароля кассира с данным номером, или клавишу "0" для программирования пароля администратора.

На дисплее появится приглашение к вводу пароля  $\kappa \Gamma x$ . \_ \_ \_ \_ \_ \_ », где x- номер кассира, для которого программируется пароль, или символ «ПА» при изменении пароля администратора.

Наберите новый пароль (до 6 цифр) и нажмите клавишу "**ИТ**". По запросу ТВД «Пх.с.\_ \_ \_ \_ \_ \_» наберите новый пароль повторно для подтверждения и нажмите клавишу "**ИТ**". Пароль будет занесен в память ТВД. Если введённый для подтверждения пароль отличается от введённого ранее, то звучит сигнал ошибки и предлагается ввести пароль заново. После окончания программирования пароля ТВД переходит в режим программирования.

### **14.3. Программирование клише**

В ТВД имеется возможность записать индивидуальное клише, которое будет печататься в начале каждого документа (4 строки). Всего клише состоит из 4 строк до 40 знаков каждая. Каждому знаку соответствует числовой код, который вводится при программировании клише. Коды приведены далее в таблице "Коды клише".

Внимание: для правильной работы ФР необходимо запрограммировать хотя бы одну строку клише.

Для программирования клише: в режиме программирования нажмите клавишу "**ПВ**". На дисплей выводится элемент строки клише в виде «ПЗ.х-хх-ххх» в формате «номер строки - номер знакоместа в этой строке - код символа в этом знакоместе».

Нажимая клавиши "**+**" и "**-**", можно просматривать коды символов в соответствующих знакоместах данной строки. Любой из этих символов может быть изменен. Для этого введите трёхзначный код символа и нажмите клавишу "**ПИ**". Для отмены печати строки введите в ее начало код "**000**".

Для записи текущей строки в память ТВД и перехода к следующей нажмите клавишу "**ИТ**". После окончания программирования клише ТВД переходит в режим программирования.

#### **14.4. Программирование налоговых ставок**

В ТВД предусмотрено программирование 4-х налоговых ставок, по которым может выделяться налог. Суммы налогов указываются на чеке, если установлен параметр печати по налоговым ставкам.

Для программирования налоговых ставок в режиме программирования нажмите клавишу "**В3**".

На дисплей выводится приглашение к вводу значения налога «НСх х.хх», где слева указан номер налоговой ставки (1-4), а справа – величина налоговой ставки в процентах (старое значение).

Введите значение налога (от 0 до 99,99) и нажмите клавишу "**ПИ**" для перехода к следующей ставке**.**

После программирования всех налоговых ставок ТВД устанавливает безналоговую группу 0 и переходит в режим программирования.

### **14.5. Программирование налоговых групп для секций**

Каждой секции соответствует налоговая группа (1-4) или безналоговая группа (0). Соответствие налоговой группы номеру секции может быть запрограммировано.

В режиме программирования нажмите клавишу "**%**". На дисплее появится приглашение к вводу номера секции вида «СЕ-хх» где хх – номер секции. Введите номер секции (от 1 до 99) и нажмите клавишу "**ПИ**". Изменения будут начаты с указанной секции.

На дисплее показан номер секции и соответствующая налоговая группа в виде «хх ГР-х». Левое поле данного сообщения указывает номер изменяемой секции, правое – номер налоговой ставки (от 0 до 4). Значение 0 соответствует безналоговой группе.

Для изменения введите новый номер ставки и нажмите клавишу "**ПИ**". Значение будет сохранено, и произойдет переход к следующей секции.

Для выхода в режим программирования нажмите клавишу "**ИТ**".

### **14.6. Режим программирования-2**

Переход к програмированию дополнительных параметров. Все описанные ниже параметры доступны либо из режима программирования, либо из режима программирования-2.

Для перехода в режиме программирования нажмите клавишу **"ИТ"**, на дисплее появится сообщение "ПРОГ. 2".

### **14.7. Программирование режима печати информации о налогах в чеке**

Войти в режим программирования 2. На дисплее - "ПРОГ. 2". Нажать клавишу **"%"**. На дисплее - "ППНС. х", где х - 0 (нет печати налогов) или 1 (суммы с разбивкой по отдельным ставкам). Клавишами **"1"** и **"0"** установить нужное значение, нажать клавишу **"ПИ"**.

#### **14.8. Программирование секции по умолчанию**

В режиме программирования нажмите клавишу "**ОТД**". На дисплее появится приглашение к вводу номера секции вида «СЕ-хх» где хх – номер секции. Введите номер секции (от 1 до 99) и нажмите клавишу "**ПИ**". ТВД переходит в режим программирования.

### **14.9. Программирование товаров внутренней базы ТВД**

В ТВД есть возможность занесения в память до 3000 программируемых цен, включающих название товара, его цену, штрих-код товара, номер секции, куда должен проводиться данный товар, налоговую группу, атрибуты разрешения продажи и разрешения быстрой продажи (без указания количества и пр.)

Для программирования товара в режиме программирования нажмите клавишу "**КОД**". На дисплее появится приглашение к вводу номера товара «PLU хххх», где

хххх – номер программируемого товара (от 1 до 3000). Введите номер товара (4 цифры). Вместо ввода номера PLU можно нажать клавишу "**КОД**" (на дисплее появится сообщение «PLU СН») и ввести штрих-код со сканера, если необходимо отредактировать уже имеющийся в базе товар. После этого на дисплее будет отображен соответствующий номер PLU. Нажмите клавишу "**ПИ**".

На дисплее оператора появится приглашение к вводу цены товара «Р. х.хх», где х.хх – цена товара. Введите цену единицы товара и нажмите клавишу "**ПИ**".

После запроса ТВД «СЕ-хх», где хх – номер секции, введите номер секции (от 1 до 99), соответствующий программируемому товару, и нажмите клавишу "**ПИ**".

На дисплее - налоговая группа для данного товара в виде «ГР-х», где х - номер налоговой ставки (от 0 до 4). Значение 0 соответствует безналоговой группе. Для изменения введите новый номер ставки и нажмите клавишу "**ПИ**".

На дисплее - атрибут быстрой продажи (для данного товара) в виде «Б.ПРОД. х», где х - 0 (запрещена) или 1 (разрешена). После установки (клавишей **"1"**) или сброса (клавишей **"0"**) атрибута нажать клавишу **"ПИ"**.

На дисплее - атрибут разрешения продажи данного товара, в виде «РАЗР. х», где х - 0 (продажа запрещена) или 1 (разрешена). После установки (клавишей **"1"**) или сброса (клавишей **"0"**) атрибута нажать клавишу **"ПИ"**.

На дисплее появится приглашение для программирования названия (до 24 символов). При этом на дисплей выводится элемент строки названия в виде «PLU-хх-ххх» в формате «номер знакоместа - код символа в этом знакоместе» (см. таблицу). Программирование аналогично программированию строки клише.

Нажимая клавиши "**+**" и "**-**", можно просматривать коды символов в соответствующих знакоместах данной строки. Любой из этих символов может быть изменен. Для этого введите трёхзначный код символа и нажмите клавишу "**ПИ**" (указатель перемещается на следующую позицию).

После ввода названия товара нажмите клавишу "**ИТ**".

На дисплее появится приглашение к вводу штрих-кода товара «ЕАН13 \_».

а) Если необходимо стереть имеющийся для данной цены штрих-код, нажмите клавишу "**-**". На дисплее появится сообщение «ЕАН13 C».

б) Если вы хотите оставить имеющийся штрих-код без изменений, нажмите клавишу "**ПИ**". На дисплее появится сообщение «ЕАН13 O».

в) Если нужно, введите штрих-код при помощи сканера. На дисплее появится сообщение «ЕАН13 Г».

Нажмите клавишу "**ИТ**" для записи цены в базу. ТВД перейдет в режим программирования.

## **14.10. Программирование режима быстрой продажи**

Данный параметр является общим и определяет работу аналогичного атрибута каждого товара.

Войти в режим программирования 2. На дисплее - "ПРОГ. 2". Нажать клавишу **"1".** На дисплее - "Б.ПРОД. х", где х - 0 (режим не включен) или 1 (включен). Установить режим, нажать клавишу **"ПИ"**.

После получения штрих-кода позиция проводится автоматически, если установлен такой же параметр у товара в базе.

## **14.11. Программирование ограничения стоимости товара**

Возможно ограничить стоимость товара, вводимую кассиром до нужного количества цифр (от 4 до 9).

В режиме программирования нажмите клавишу **"КРД"**, на дисплее появится сообщение "ОГР. х" с указанием текущего значения. Введите новое максимальное количество цифр, нажмите клавишу **"ПИ".**

### **14.12. Программирование наименований кассиров**

Войти в режим программирования 2. На дисплее - "ПРОГ. 2". Нажать клавишу **"4"**. На дисплее - "НО. х", где х - номер кассира (оператора). Установить нужный номер, нажать клавишу **"ПИ"**.

Ввод наименования производится аналогично вводу строки клише (длина - 16 символов). При установке значения первого символа наименования в 0 в документах печатается просто номер кассира.

Для записи строки наименования нажать клавишу **"ИТ".**

## **14.13. Программирование звукового подтверждения клавиш**

В ТВД есть возможность программирование наличия звукового подтверждения нажатия клавиш. Для изменения настроек звукового подтверждения нажатия клавиш в режиме программирования нажмите клавишу **"АН"**. На дисплее появится сообщение "ЗП х". Для включения звукового подтверждения нажатия клавиш нажмите клавишу **"1"**, для выключения – клавишу **"0"**. Сохраните настройки нажатием клавиши **"ПИ"**. Если вместо клавиши **"ПИ"** нажать клавишу **"РЕЖ"**, то данная настройка будет сохранена только до выключения питания.

### **14.14. Программирование скорости обмена при связи с ПК**

Войти в режим программирования 2. На дисплее - "ПРОГ. 2". Нажать клавишу **"КОН".** На дисплее - "br57600 х", где х - 0 (скорость обмена 19200 бод) или 1 (57600). Клавишами **"1"** и **"0"** установить нужное значение, нажать клавишу "**ПИ"**.

При помощи компьютера можно записать или считать базу цен.

Вход в режим подключения осуществляется при нажатии клавиши "**КОН**" в режиме программирования. На дисплее появится сообщение «РС».

Выход из режима производится после подачи команды с компьютера или выключением питания ТВД.

#### **14.15. Программирование контрастности печати**

Войти в режим программирование 2. На дисплее – «ПРОГ.2». Нажать клавишу «**2**». На дисплее отразится «Cont. 0». Установить нужную контрастность (**0-7**), нажать клавишу «**ПИ**»

## **14.16. Программирование ширины ленты**

В режиме программирования нажать клавишу «ЧЕК». На дисплее появится сообщение «ПЕЧ. 0». Нажать клавишу «1» для ширины ленты 57 мм, клавишу «0» для ширины 80мм. Нажать клавишу «ПИ»

## **14.17. Ввод текущей даты и времени.**

В режиме программирования нажмите клавишу "**Х**".

На дисплей выводится текущая дата из часов ТВД в виде сообщения "**¶**. хх.хх.хх." в формате "число.месяц.год". Введите число и нажмите клавишу "**ПИ**". Аналогично введите номер месяца. Введите две цифры номера года и нажмите клавишу "**ИТ**" Например, чтобы ввести 3 сентября 2000 г. нажмите "**0**" "**3**" "**ПИ**" "**0**" "**9**" "**ПИ**" "**0**" "**0**" "**ИТ**".

На дисплей выводится текущее время из часов ТВД в виде сообщения "t хх-хх." в формате "часы-минуты". Введите часы в 24-х часовой системе и нажмите клавишу "**ПИ**". Введите минуты и нажмите клавишу "**ИТ**". Например, чтобы ввести 7 часов 12 минут нажмите "**0**" "**7**" "**ПИ**" "**1**" "**2**" "**ИТ**".

При обнаружении ошибки во вводимых данных до нажатия клавиши «**ИТ**» нажмите клавишу «**С**» и повторите ввод.

Введенная дата должна удовлетворять следующим требованиям:

- дата должна быть корректной;

- дата не может быть более ранней, чем дата последнего гашения (Z-отчета);

- дата не может быть более ранней, чем дата последней регистрации (фискализации) или изменения налоговых ставок. При вводе корректного значения ТВД переходит в режим программирования.

## **14.18. Программирование подключения весов.**

Войти в режим программирования 2. На дисплее - "ПРОГ. 2". Нажать клавишу **"0".** На дисплее - "ВЕСЫ. х", где х - 0 (не подключены) или 1 (подключены). Клавишами **"1"** и **"0"** установить нужное значение, нажать клавишу "**ПИ"**. Если весы подключены, то при вводе количества будет автоматически запрошен вес и выведен на дисплей. Тип весов - "Меркурий-313" с интерфейсом RS-232 или аналог ("Мера", "Масса").

## **14.19. Инициализация журнала (буфера чеков).**

Войти в режим программирования 2. На дисплее - "ПРОГ. 2". Нажать клавишу **"9".** Произойдет очистка журнала (буфера чеков). ТВД перейдет в режим программирования.

#### **14.20. Инициализация параметров**.

Войти в режим программирования 2. На дисплее - "ПРОГ. 2". Нажать клавишу **"8".** Произойдет установка всех **параметров**  ТВД в исходные значения. ТВД перейдет в режим программирования.

### **15. Снятие отчётов**

В режиме программирования нажмите клавишу **"ПИ"**. ТВД переводит ФР в режим печати отчетов, на дисплее появится сообщение "ПО.".

Далее тип отчета выбирается отдельно.

### **15.1. Х-отчет**

В режиме печати отчетов нажмите клавишу **"ИТ".** Будет напечатан Х-отчет с данными текущей смены.

#### **15.2. Отчет по секциям.**

В режиме печати отчетов нажмите клавишу **"ОТД"**.

Отчет по секциям выдает информацию для всех секций. Для распечатки отчёта отдельной секции нажмите клавишу **«X»**, введите номер секции и нажмите клавишу **«ПИ»**.

#### **15.3. Отчет по кассирам.**

В режиме печати отчетов нажмите любую цифровую клавишу от **"1"** до **"9"**.

Отчет по кассирам выдает информацию обо всех кассирах, работавших в данной смене.

### **15.4. Сменный отчет «Гашение»**

В режиме печати отчетов нажмите клавишу **"ПИ".** При сообщении на дисплее "СГ." нажмите клавишу **"ИТ"**. Будет

напечатан сменный отчет (контрольная лента, совмещённая с Z-отчёт).

## **15.5 Отчеты из ЭКЛЗ**

В режиме печати отчетов нажмите клавишу **"ПИ".** При сообщении на дисплее "СГ можно получить отчетные данные из ЭКЛЗ.

## **15.6. Документ по номеру КПК**

В режиме печати отчетов из ЭКЛЗ нажмите клавишу **"5".** При появлении на дисплее сообщения "d 00000000" наберите номер КПК (криптокода) документа и нажмите клавишу **"ПИ".** Будет распечатан документ с данным номером КПК из ЭКЛЗ или выдано сообщение об ошибке.

## **15.7. Итоги смены из ЭКЛЗ по номеру смены**

В режиме печати отчетов из ЭКЛЗ нажмите клавишу **"9".** При появлении на дисплее сообщения "С 0000" наберите номер смены и нажмите клавишу **"ПИ".** Будет распечатан отчет из ЭКЛЗ или выдано сообщение об ошибке.

## **15.8. Контрольная лента из ЭКЛЗ по номеру смены**

В режиме печати отчетов из ЭКЛЗ нажмите клавишу **"6".** При появлении на дисплее сообщения "С 0000" наберите номер смены и нажмите клавишу **"ПИ".** Будет распечатан отчет из ЭКЛЗ или выдано сообщение об ошибке.

## **15.9. Отчет из ЭКЛЗ по номерам смен**

В режиме печати отчетов из ЭКЛЗ нажмите клавишу **"4".** При появлении на дисплее сообщения "1С 0000" наберите начальный номер смены и нажмите клавишу **"ПИ".** При появлении на дисплее сообщения "2С 0000" наберите конечный номер смены и нажмите клавишу **"ПИ".** При появлении на дисплее сообщения "П " нажмите клавишу **"1"**  для печати полного отчета или клавишу **"0"** для печати краткого отчета**.**

Будет распечатан отчет из ЭКЛЗ или выдано сообщение об ошибке.

## **15.10. Отчет из ЭКЛЗ по датам**

В режиме печати отчетов из ЭКЛЗ нажмите клавишу **"3".** При появлении на дисплее сообщения "1d xx.xx.xx" наберите начальную дату и нажмите клавишу **"ИТ".** При появлении на дисплее сообщения "2d xx.xx.xx" наберите конечную дату и нажмите клавишу **"ИТ".** При появлении на дисплее сообщения "П " нажмите клавишу **"1"** для печати полного отчета или клавишу **"0"** для печати краткого отчета**.**

Будет распечатан отчет из ЭКЛЗ или выдано сообщение об ошибке.

## **15.11. Закрытие архива ЭКЛЗ**

В режиме печати отчетов из ЭКЛЗ нажмите клавишу **"0".** При появлении на дисплее сообщения "ЕС оооооо" введите 6 цифр сервисного пароля (563412) и нажмите клавишу **"ИТ".** Будет проведено закрытие архива ЭКЛЗ или выдано сообщение об ошибке.

## **15.12. Активизация ЭКЛЗ**

В режиме печати отчетов из ЭКЛЗ нажмите клавишу **"2".** При появлении на дисплее сообщения "ЕС оооооо" введите 6 цифр сервисного пароля (563412) и нажмите клавишу **"ИТ".** Будет проведена активизация ЭКЛЗ или выдано сообщение об ошибке.

## **16. Таблица "Коды символов"**

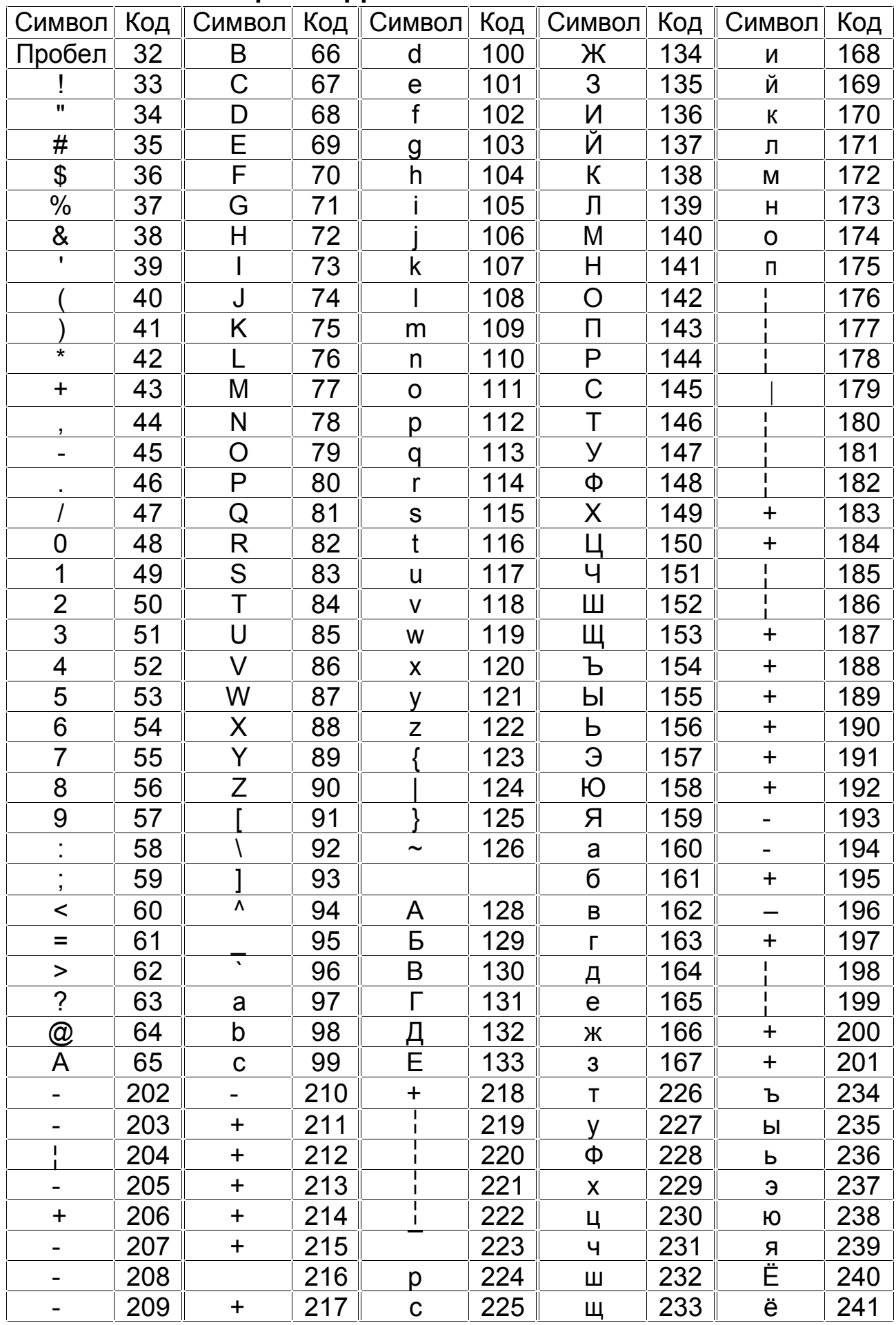

# **17. Сообщения об ошибках**

Ошибки, выдаваемые ТВД:

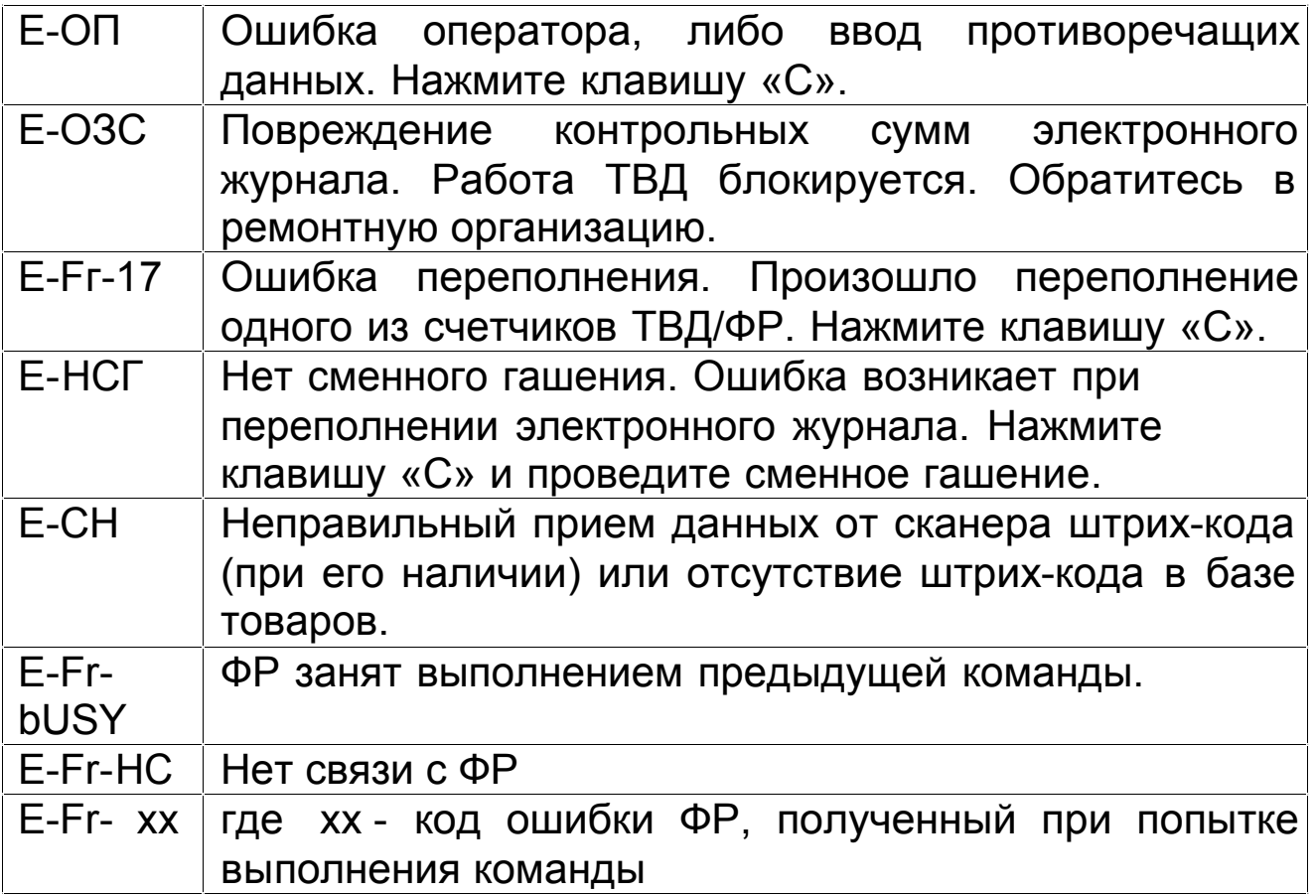

Ошибки, выдаваемые ФР:

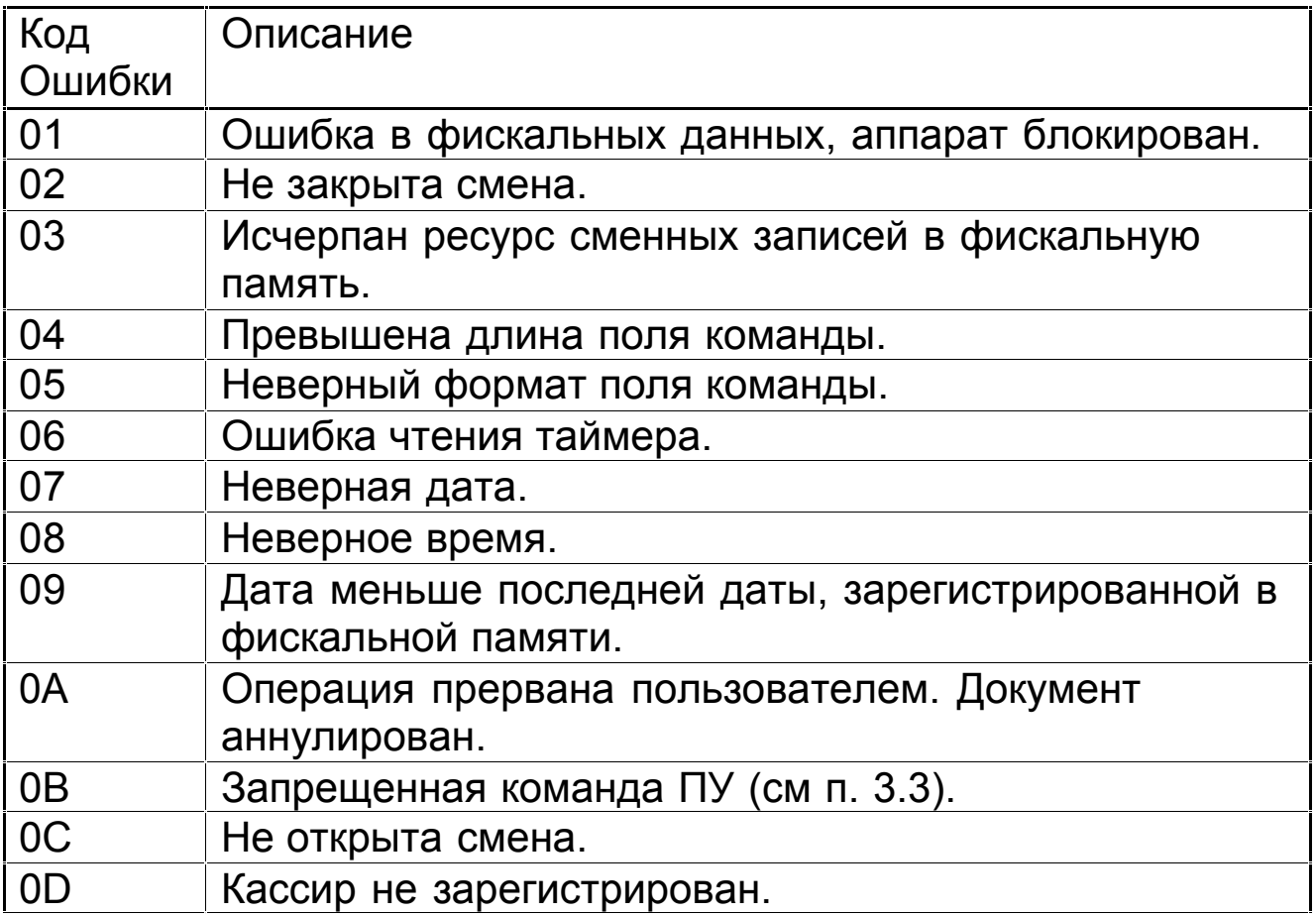

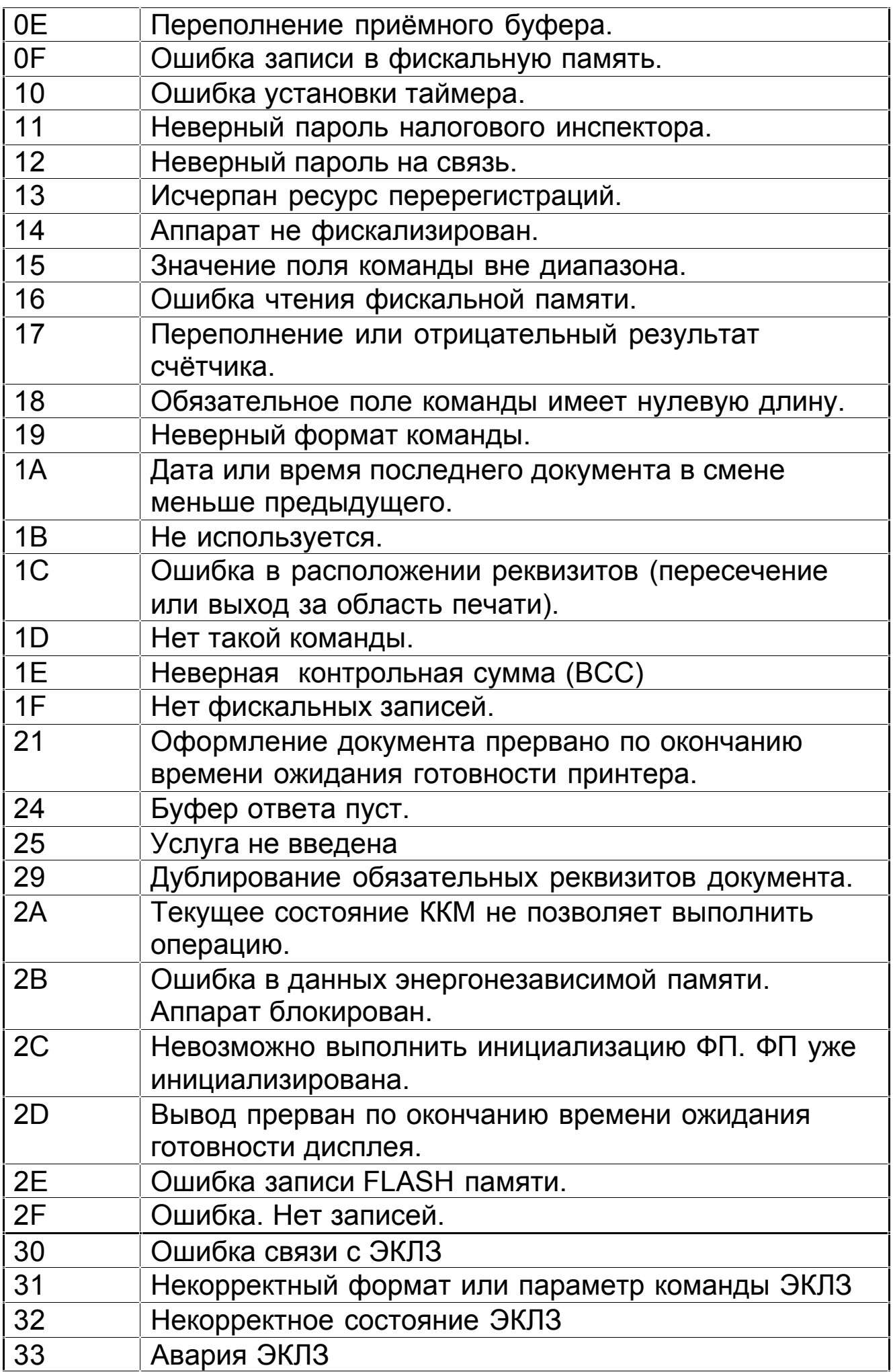

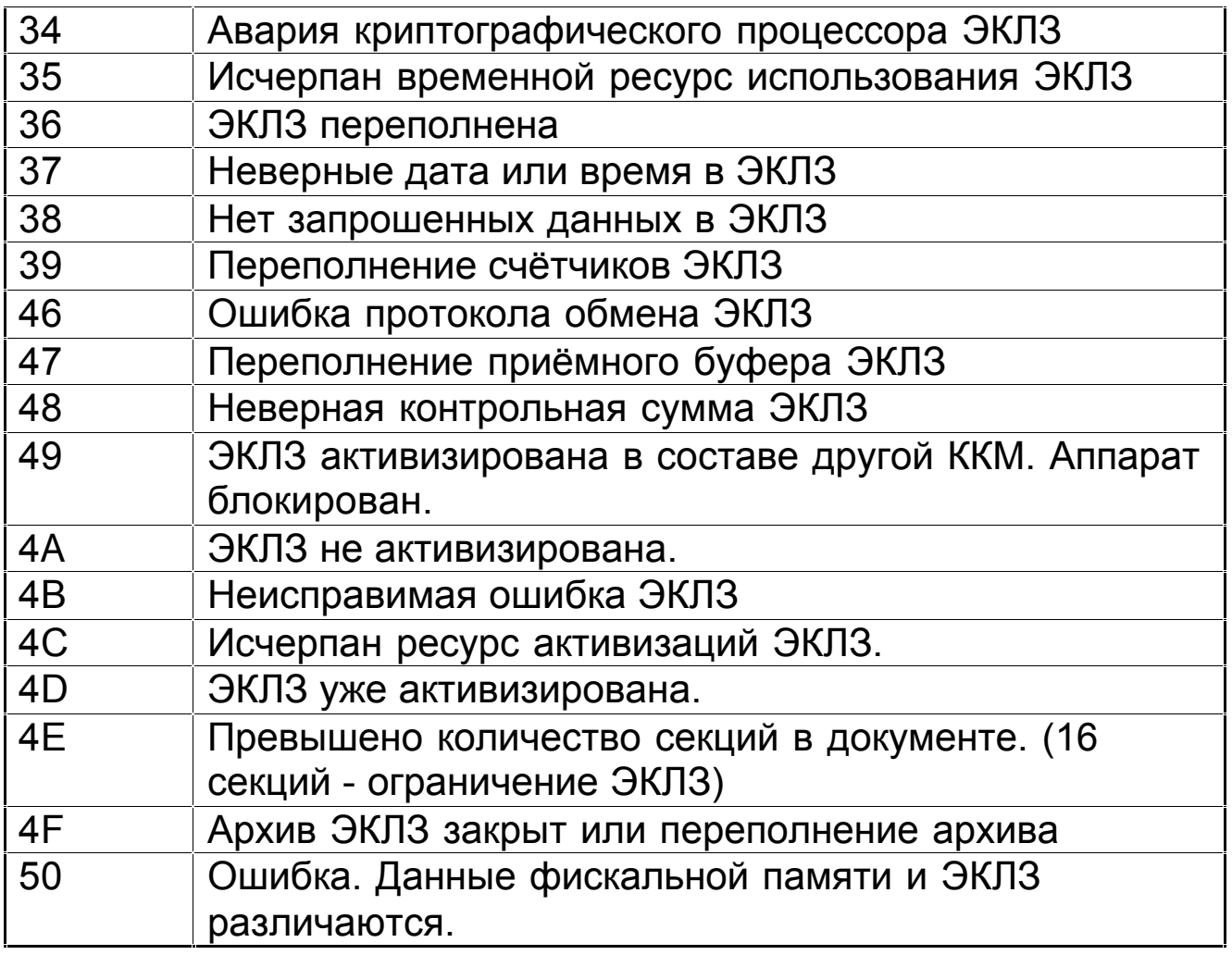

## **18. Возможные неисправности и способы их устранения**

Неисправности в зарядном устройстве и цепях питания вызывают неправильную работу как ТВД в целом, так и его отдельных узлов.

После локализации места неисправности и установления ее причины произвести замену вышедших из строя элементов и деталей, исправление монтажа или регулировку механических узлов.

### **19. Техническое обслуживание и ремонт**

На техническое обслуживание должен браться каждый терминал, начиная с момента ввода его в эксплуатацию. Работы по техническому обслуживанию проводятся потребителем или специализированной организацией, имеющей договор с потребителем, за счет потребителя. Обслуживание выполняют электромеханики по ремонту и обслуживанию терминалов, прошедшие специальную подготовку и имеющие удостоверение на право технического обслуживания и ремонта терминала.

Электромеханик должен иметь квалификационную группу по электробезопасности не ниже III для электроустановок до 1000В.

Периодичность технического обслуживания и ремонта приведена в Формуляре АВЛГ 661.00.00 ФО.

Техническое обслуживание следует выполнять по графику во время плановой остановки терминала, независимо от его состояния.

При этом электромеханик должен выполнить следующие работы: протирка клавиш, лицевой панели, дисплея, при необходимости (без разборки) хлопчатобумажной тканью.

Чистку контактов разъемов и загрязненных поверхностей производить спиртом этиловым высшего сорта ГОСТ 18300-87 (норма 10 мл на терминал).

Текущий ремонт заключается в восстановлении эксплуатационных характеристик изделия.

При производстве текущего ремонта рекомендуется следующий порядок работ:

1) выполнить работы, предусмотренные техническим обслуживанием;

2) проверить работу терминала по тесту (см. таблицу ниже). По виду выявленного отказа или сбоя установить характер неисправности. Пользуясь электрическими схемами и измерительными приборами определить место неисправности и устранить ее. Ремонт производить заменой неисправной составной части на исправную;

3) после устранения неисправности выполнить на ТВД действия, предусмотренные тестом (см. таблицу);

4) исправный терминал опломбировать и установить на рабочее место.

Терминал, находящийся в эксплуатации, должен быть всегда опломбирован.

#### **20. Правила хранения и транспортирования**

Терминал должен храниться в упаковке в складских помещениях у изготовителя и потребителя при температуре воздуха от 5 до 35 °С и относительной влажности не более 85%. В помещении для хранения терминала не должно быть агрессивных примесей, вызывающих коррозию.

Не допускается хранение терминала потребителем свыше 9 месяцев со дня ее изготовления.

Складирование упакованных терминалов должно производиться не более чем в 8 ярусов по высоте. Терминалы в упаковке предприятия-изготовителя укладывать на стеллажи или прокладки.

Терминалы могут транспортироваться любым закрытым видом транспорта в соответствии с требованиями ГОСТ 23088- 80, ГОСТ 12977-84, а также правилами перевозки грузов, действующими на соответствующем виде транспорта.

При погрузочно-разгрузочных работах и транспортировании должны соблюдаться требования манипуляционных знаков на упаковке терминала.

## *21. Режим налогового инспектора*

## **21. 1. Введение**

Настоящее руководство предназначено для описания работы ТВД с фискальной памятью (далее ФП) ФР.

В инструкции описаны методы программирования ФР с использованием ТВД, получения отчетов из ФП и некоторые технические данные ФП.

## **21.2. Технические данные**

Технические данные на ФП оговорены в сопроводительной документации на ФР.

## **21.3. Работа налогового инспектора**

#### *Внимание! Длина пароля налогового инспектора должна составлять от 1 до 5 цифр.*

#### **21.3.1. Перевод ТВД в режим налогового инспектора.**

Для перевода ТВД в режим налогового инспектора необходимо:

- в режиме "Выбор и ввод пароля", нажимая клавишу "**РЕЖ**", выбрать приглашение для ввода пароля налогового инспектора  $H$ U\_  $_{-}$ 

- ввести пароль на вход в режим налогового инспектора (050505), нажать клавишу **"ИТ".**

ТВД переходит в режим налогового инспектора. На дисплее появляется сообщение режима налогового инспектора "PHU".

В данном режиме можно осуществлять:

- регистрацию и перерегистрацию ФР;

- получение краткого и полного отчета из ФП ФР.

Для выхода из режима нажмите клавишу "**РЕЖ**".

#### **21.3.2. Регистрация и перерегистрация ФР.**

Внимание! Регистрация и перерегистрация ФР, получение фискальных отчетов возможна только после проведения сменного отчета «Гашение» (п. 15.4).

Для регистрации или перерегистрации ФР после ввода ТВД в режим налогового инспектора нажмите клавишу "**1**".

При появлении на дисплее сообщения "пН введите пароль налогового инспектора для ФР и нажмите клавишу **"ИТ".**

Примечание: на заводе-изготовителе установлен пароль налогового инспектора 00000. Для ввода необходимо 5 раз нажать на клавишу «0».

На дисплей выводится дата производимой регистрации. Подтвердите дату нажатием клавиши "**ПИ**".

При сообщении на дисплее ТВД "РН\_ \_ \_ \_ \_ \_ \_ <sup>m</sup> введите регистрационный номер ККМ (8 цифр) и нажмите клавишу "**ПИ**".

По запросу ТВД "UHH\_ \_ \_ \_ \_ \_" введите старшие 6 цифр ИНН и нажмите клавишу "**ПИ**". В ответ на сообщение на дисплее ТВД "UHH\_ \_ \_ \_ \_ \_" введите младшие 6 цифр ИНН и нажмите клавишу "**ПИ**".

После приглашения ТВД "ПН" введите новый пароль налогового инспектора и нажмите клавишу "**ИТ**". После появления сообщения "ПНс.\_\_\_\_. и нажмите клавишу "**ИТ**". На дисплее отобразится номер регистрации.

Для подтверждения записи в ФП нажмите клавишу "**ИТ**".

При вводе данных они отображаются на дисплее оператора. При обнаружении ошибки во вводимой информации нажмите на клавишу "**С**" до нажатия на клавишу "**ПИ**" и повторите ввод данного параметра.

#### **21.3.3. Получение фискальных отчетов.**

21.3.3.1. Для входа в режим получения отчета за период, заданный датами, после ввода ТВД в режим налогового инспектора нажмите клавишу **"3"**.

После сообщения на дисплее "1**¶** хх.хх.хх." введите начальную дату отчетного периода. Для этого введите число и нажмите клавишу "**ПИ**". Аналогично введите номер месяца. Введите две последние цифры года и нажмите клавишу "**ИТ**". Например, чтобы ввести 23 сентября 2000 г. нажмите "**2**" "**3**" "**ПИ**" "**0**" "**9**" "**ПИ**" "**0**" "**0**" "**ИТ**". После запроса "2**¶** хх.хх.хх." введите конечную дату отчетного периода. Далее в ответ на запрос "П." для получения краткого фискального отчета нажмите клавишу "**0**" или клавишу "**1**" для получения полного фискального отчета за интересующий период. Далее при появлении на дисплее сообщения "пН\_ \_ \_ \_ \_ \_" введите

пароль налогового инспектора для ФР и нажмите клавишу **"ИТ".**

21.3.3.2. Для входа в режим получения отчета за период, заданный номерами закрытия смен, после ввода ТВД в режим налогового инспектора нажмите клавишу "**4**".

После сообщения на дисплее "1С хххх" введите начальный номер смены, нажмите клавишу "**ПИ**".

По запросу ТВД "2С хххх" введите конечный номер смены, нажмите клавишу "**ПИ**".

Далее в ответ на запрос "П." для получения краткого фискального отчета нажмите клавишу "**0**" или клавишу "**1**" для получения полного фискального отчета за интересующий период.

Далее при появлении на дисплее сообщения "пН\_ \_ \_ введите пароль налогового инспектора для ФР и нажмите клавишу **"ИТ".**

Распечатается отчёт.

В фискальных отчетах также печатается информация о всех регистрациях.

## *Формуляр*

## **1. Общие указания**

1.1. Перед пуском терминала ввода данных "Меркурий ТВД-01" (в дальнейшем ТВД, терминал) в эксплуатацию необходимо внимательно ознакомиться с руководством по эксплуатации АВЛГ 661.00 РЭ.

1.2. Лица, осуществляющие техническое обслуживание терминала должны иметь удостоверение на право технического обслуживания ТВД.

1.3. Формуляр должен постоянно находиться с терминалом или у лиц, ответственных за его сохранность.

1.4. Все записи в формуляре производят только чернилами, отчетливо и аккуратно.

1.5. Время работы терминала и проведения ремонта должны регистрироваться в журнале учета.

### **2. Общие сведения о терминале**

2.1. ТВД предназначен для формирования и передачи информации о кассовых операциях в фискальный регистратор «Меркурий MS-K» (в дальнейшем – ФР), а также для управления ФР.

2.2. Обозначение терминала: терминал ввода данных «Меркурий ТВД-01».

2.3. Предприятие-изготовитель: ООО "Инкотекс-Трейд", 105484, Москва, 16-я Парковая ул., 26.

#### **3. Основные технические данные и характеристики**

3.1. Терминал обеспечивает выполнение следующих функций:

1) ввод паролей кассира, администратора и налогового инспектора с клавиатуры;

2) ввод данных с клавиатуры, сканера штрих-кода, ПЭВМ по интерфейсу RS-232;

3) вывод данных и результатов обработки денежной информации на индикаторы кассира и покупателя;

4) регистрацию кассовых операций в ФР;

5) ввод текущей даты и текущего времени с автоматическим выводом их ФР;

6) формированием управляющих команд на ФР для выполнения следующих кассовых операций:

— учет денежных сумм;

— подсчет частных и общих итогов;

— выделение налогов по 4-м ставкам;

— подсчет суммы сдачи;

— снятие показаний денежных и операционных регистров с автоматическим их выводом на печать;

— гашение денежных и операционных регистров с автоматическим выводом их содержимого на печать;

— возврат денежных сумм;

— аннулирование платежей;

— повторение оформления покупки;

— умножение цены на количество товара;

— программирование девяти процентных скидок и надбавок;

— исправление ошибок кассира до вывода денежной информации на печать;

7) программирование клише (4 строки из 40 символов);

8) отображение и выполнение блокировок в случаях:

— переполнения, неисправности, отключения фискальной памяти (осуществляется ФР);

— отсутствия сменного гашения через 24 часа после оформления первого платежного документа;

— несанкционированного доступа к режимам работы терминала;

— превышения установленной разрядности обрабатываемых чисел;

— нарушения последовательности проведения операций, предусмотренных алгоритмом работы терминала;

— одновременного нажатия двух или более клавиш;

9) звуковую сигнализацию в случаях блокирования выполнения операций.

3.2. Количество обслуживаемых кассиров 9. 3.2.1. Количество паролей, определяющих раздельный доступ к режимам работы терминала 11.

3.2.2. Количество секций 99.

3.3. Разрядность жидкокристаллического (ЖК) индикатора, знаков:

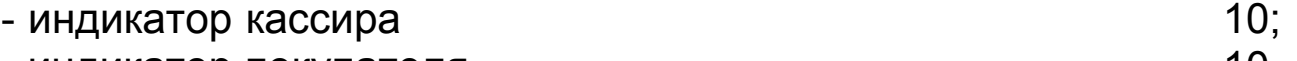

- индикатор покупателя 10.

3.4. Количество, разрядность денежных и операционных регистров – определяется параметрами применяемого ФР. 3.5. Максимально допустимая разрядность вводимых чисел, десятичные разряды 9. 3.6. Время непрерывной работы в эксплуатационном режиме, часов в сутки, не менее 16. 3.7. Время наработки на отказ, часов, не менее 10000. 3.8. Количество программируемых цен, не менее 1000. 3.9. Электропитание терминала: - от зарядного устройства «Меркурий-09УЗ»; - от внутреннего аккумулятора емкостью 1,2 А/ч напряжением 6В, с возможностью одновременной подзарядки от зарядного устройства «Меркурий-09УЗ». 3.13. Параметры электропитания зарядного устройства от сети переменного тока 50 Гц: - входное напряжение, В 187...242; - потребляемый ток, А, не более  $0,05$ ; - потребляемая мощность, Вт, не более 10. 3.14. Параметры электропитания ТВД от зарядного устройства - входное напряжение, В 7,2; - потребляемый ток, А, не более  $0,25$ . 3.15. Масса терминала, кг, не более 1,3. 3.16. Габариты, мм 260х183х81. 3.17. Средний срок службы, лет, не менее 15. 3.18. ТВД предназначен для эксплуатации при температуре окружающего воздуха –10…+40°С, относительной влажности 40…80% и атмосферном давлении 84…107 кПа. 3.19.1. Продолжительность межосмотрового периода, месяцев, не более 1. 3.19.2. Структура цикла: Условные обозначения: О- технический осмотр, МР- малый текущий ремонт, СР- средний ремонт, КР- капитальный ремонт. О-О-О-О-О-О-О-О-О-О-О-О-О-О-О-О-О-О-О-О-О-О-О-О-МР-О-О-О-О-СР-О-О-О-О-МР-О-О-О-О-МР-О-О-О-О-МР-О-О-О-О-МР-О-О-О-О-МР-О-О-О-О-КР-О-О-О-О-О-О-О-О-О-О-О-О-О-О-О-О-О-О-О-О-О-О-О-О-МР-О-О-О-О-СР-О-О-О-О-МР-О-О-О-О-МР-О-О-О-О-МР-О-О-О-О-МР-О-О-О-О-МР-О-О-О-О-МР-О-О-О-О-МР-О-О-О-О-О-О-МР-О-О-О-О-СР-О-О-О-О-О-О-О-О-О-О-О-О-МР-О-О-О-О-О-МР-О-О-О-О.

3.19.3. Средняя продолжительность, ч, не более:

 $-$  при осмотре  $0.1$ ; - при текущем (малом) ремонте 1; - при среднем ремонте 6; -при капитальном ремонте 12.

## **4. Комплектность**

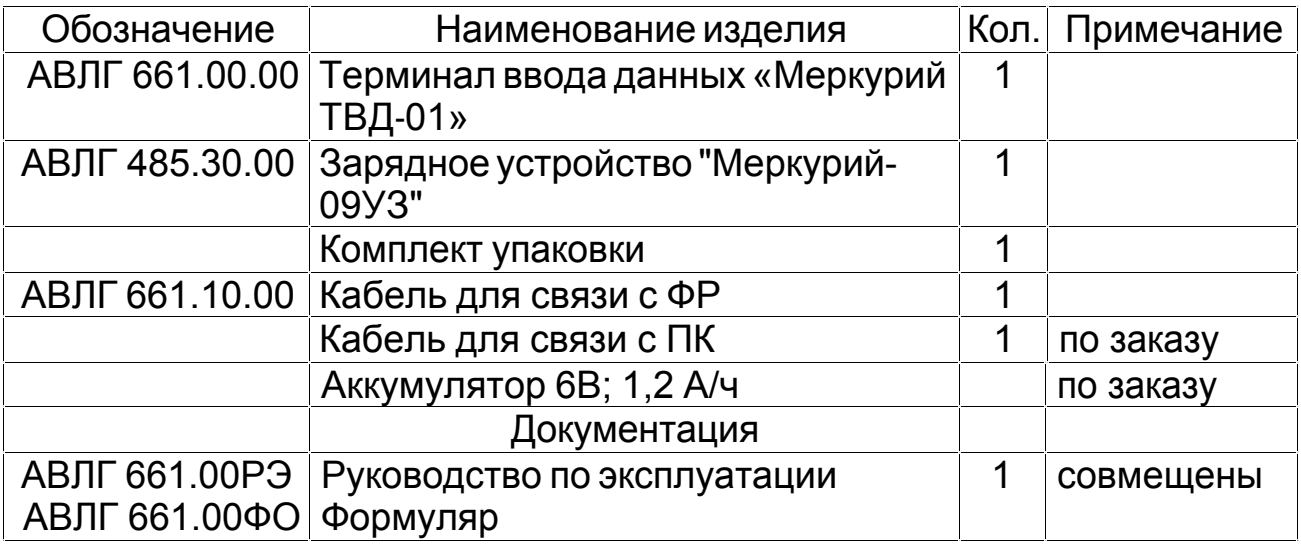

## **5. Гарантийные обязательства**

5.1. Изготовитель гарантирует работоспособность ТВД в течение 18 месяцев со дня ввода терминала в эксплуатацию специалистом, имеющим удостоверение на право технического обслуживания, при соблюдении потребителем условий эксплуатации, транспортирования и хранения, установленных в АВЛГ 661.00 ТУ и в эксплуатационной документации.

5.2. Гарантийный срок хранения терминала — 9 месяцев со дня изготовления.

5.3. К работе на терминале должны допускаться кассирыоперационисты, прошедшие обучение.

5.4. Потребитель лишается права на гарантийное обслуживание:

- при вводе терминала в эксплуатацию без проведения пусконаладочных работ;

- при отсутствии технического обслуживания специализированным предприятием;

- при нарушении правил транспортирования, хранения и эксплуатации;

- при наличии механических повреждений наружных деталей и узлов терминала;

- при нарушении пломб.

5.5. Гарантийное обслуживание терминалов производится только в специализированных центрах по ремонту и обслуживанию после получения организацией, производящей гарантийный ремонт, оформленной заявки от потребителя на проведение ремонта. Адрес центра гарантийного обслуживания заносится в формуляр при вводе терминала в эксплуатацию.

Заявка на гарантийный ремонт приведена в приложении 4.

Адреса центров по ремонту и обслуживанию приведены в приложении 5.

5.6. Терминал пломбируется пломбой, устанавливаемой с нижней стороны корпуса, с помощью мастики битумной №1 ГОСТ 18680-73.

#### **6. Свидетельство о приёмке**

Терминал ввода данных «Меркурий ТВД-01» АВЛГ 661.00.00

заводской № 00\_\_\_\_\_\_\_\_\_\_\_\_\_\_\_\_\_\_\_\_\_\_\_\_\_ соответствует техническим условиям АВЛГ 661.00 ТУ и признан годным к эксплуатации.

Дата изготовления " дата изготовления " и поставления " и поставления " и поставления и дата из 200

М.П.

 $\overline{\phantom{a}}$  , and the contribution of the contribution of the contribution of the contribution of the contribution of the contribution of the contribution of the contribution of the contribution of the contribution of the (личные подписи, оттиски личных клейм должностных лиц предприятия, ответственных за приемку изделия, печать завода изготовителя).

## **7. Свидетельство о консервации и упаковке**

Терминал ввода данных «Меркурий ТВД-01» АВЛГ 661.00.00

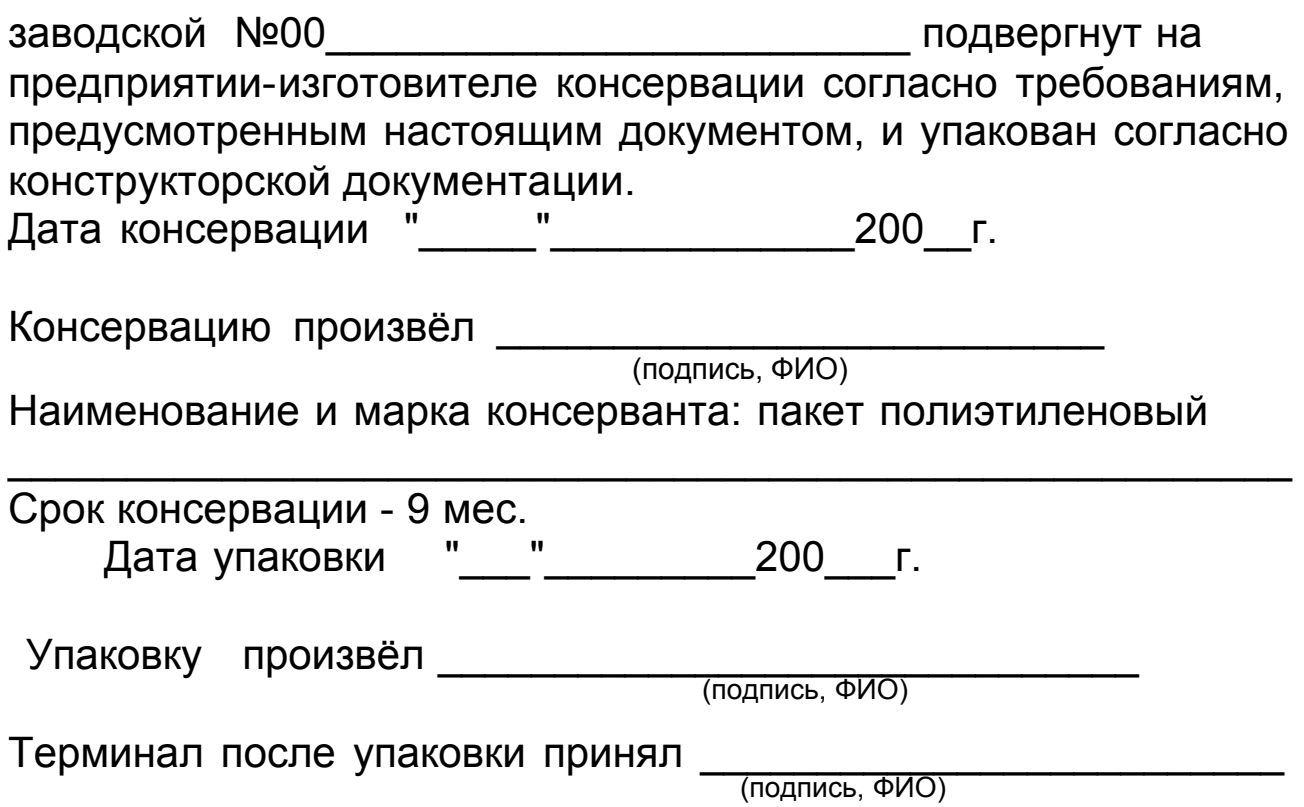

### **8. Указания по эксплуатации**

8.1. Для организации пуско-наладочных работ и ввода терминала в эксплуатацию потребитель обязан заключить договор на техническое обслуживание или иметь специалиста, прошедшего обучение и имеющего удостоверение на право технического обслуживания и ремонта терминала.

8.2. При вводе (установке) терминала в эксплуатацию проведите обязательный перечень работ, предусмотренный руководством по эксплуатации АВЛГ 661.00.00 РЭ с заполнением "Акта ввода в эксплуатацию" (Приложение 1) и "Отрывного контрольного талона" (Приложение 2).

Указания по проведению пуско-наладочных работ приведены в Приложении 3.

### **9. Сведения о рекламациях**

9.1. В случае отказа в работе терминала в период гарантийного срока потребитель должен выслать в адрес организации, осуществляющей ремонт, заполненную заявку на гарантийный ремонт (Приложение 4).

9.2. Сведения о предъявленных рекламациях следует регистрировать в таблице по приведенной ниже форме.

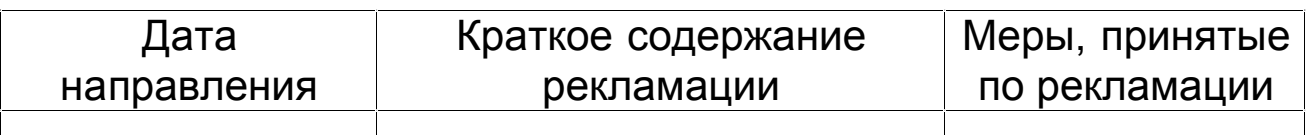

## **10. Учет работы**

10.1. Учет времени работы терминала производится, начиная с момента пуско-наладочных работ и ввода ТВД в эксплуатацию. Учет ведется в часах по приведенной ниже форме.

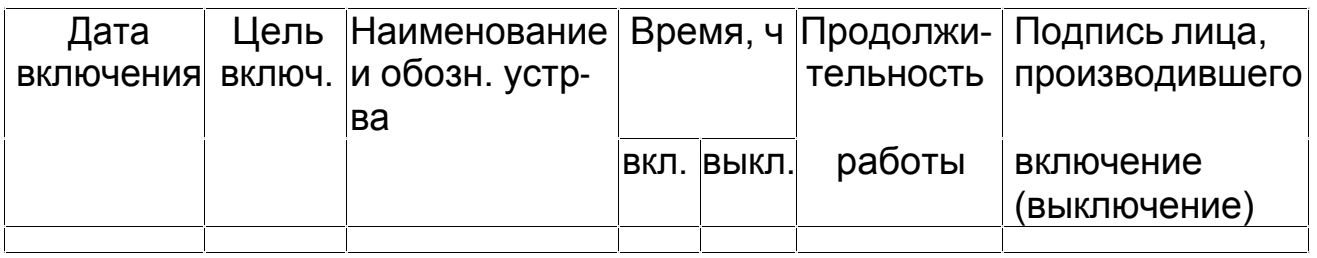

## **11. Учет неисправностей терминала**

11.1. Все сведения о неисправностях терминала при эксплуатации оформляют в соответствии с приведенной ниже формой.

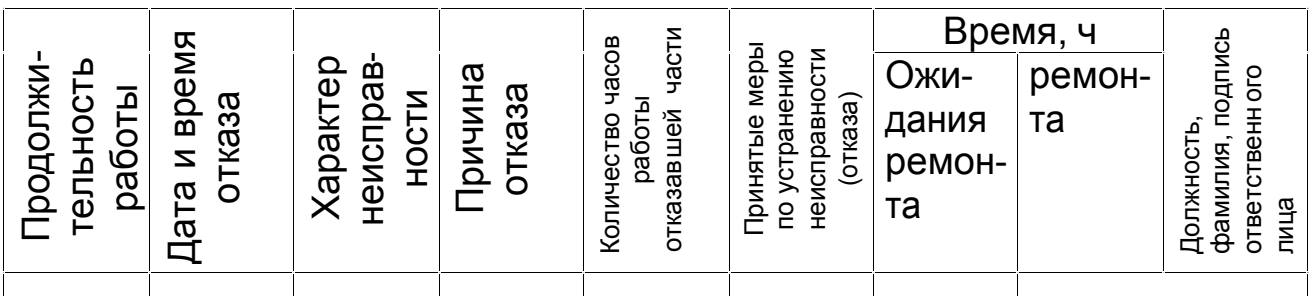

## **12. Учет технического обслуживания**

12.1. Учет технического обслуживания терминала производится по приведенной ниже форме. При этом в форме отражают все виды ремонта в соответствии с АВЛГ 661.00 РЭ.

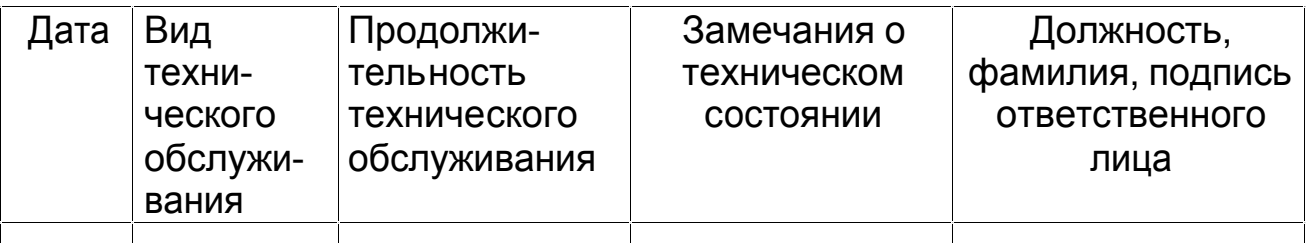

## **13. Сведения о ремонте терминала**

13.1. Все сведения о ремонте терминала и его составных частей в специализированных ремонтных организациях должны оформляться по приведенной ниже форме.

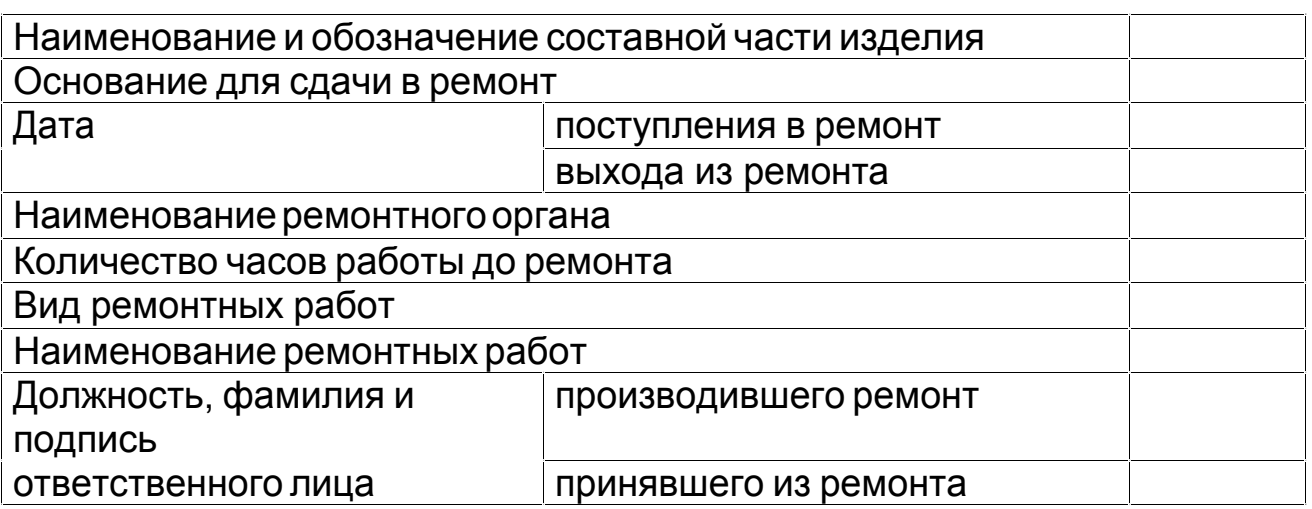

## **ПРИЛОЖЕНИЕ 1**

#### Акт ввода ТВД «Меркурий ТВД-01» в эксплуатацию

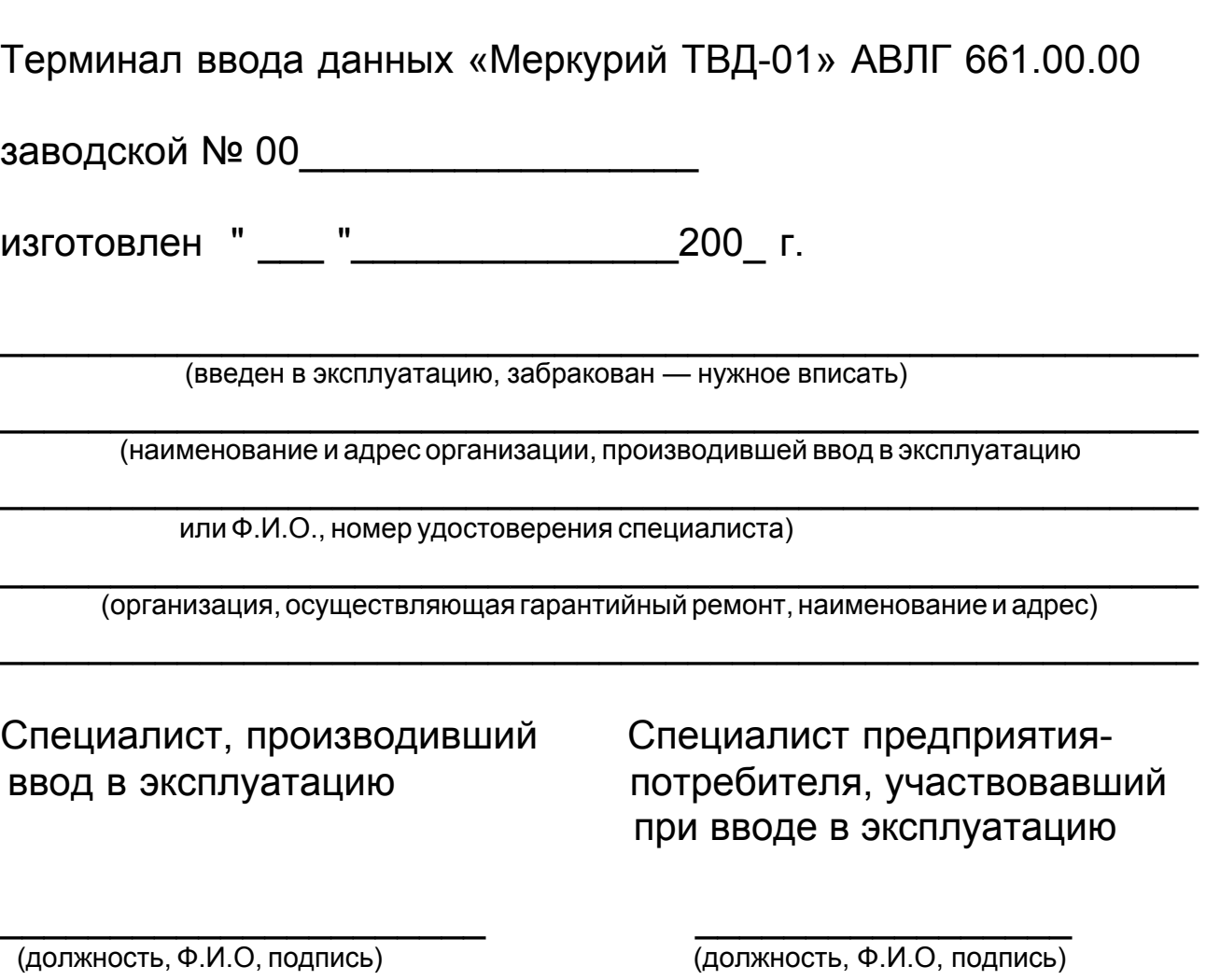

Дата ввода в эксплуатацию

"\_\_\_"\_\_\_\_\_\_\_\_\_\_\_200\_\_ г.

ПРИМЕЧАНИЕ: после ввода терминала в эксплуатацию заполняется отрывной контрольный талон "Акта ввода ТВД в эксплуатацию" и в срок, не позднее 10 дней, направляется по адресу: 105484 г. Москва, ул. 16-я Парковая д.26 , ООО "Меркурий Трейд Сервис".

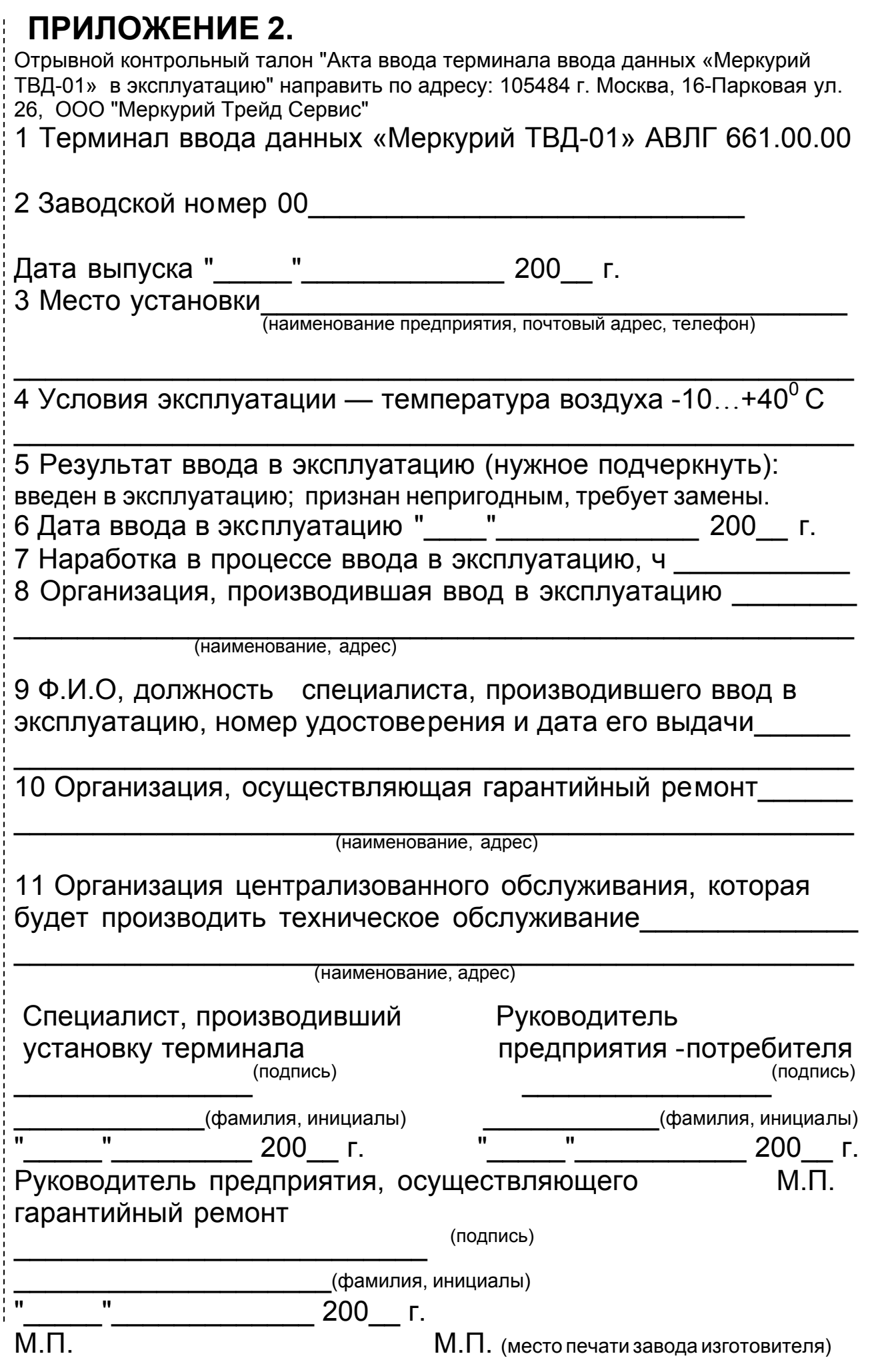

## **ПРИЛОЖЕНИЕ 3**

Указания по проведению пуско-наладочных работ

1. К потребителю терминал поступает принятым ОТК предприятия-изготовителя и упакованным в соответствии с конструкторской документацией на упаковку.

2. После доставки терминала к потребителю должна быть произведена приемка изделия от транспортной организации, доставившей его.

Если при приемке будет обнаружено повреждение упаковочного ящика, то составляется акт или делается отметка в товарно-транспортной накладной.

3. Распаковку терминала производить согласно "Руководству по эксплуатации" АВЛГ 661.00.00 РЭ.

4. После распаковки терминала проверить комплектность в соответствии с разделом 4 "Комплектность" настоящего формуляра.

5. Претензии на некомплектность вложения в упаковку или механические повреждения терминала рассматриваются предприятием-изготовителем только при отсутствии повреждений упаковочных коробок.

6. Подключение терминала к сети электропитания потребителем до выполнения пуско-наладочных работ не разрешается. Претензии на неработоспособность терминала до проведения пуско-наладочных работ предприятиемизготовителем не принимаются.

7. Организация пуско-наладочных работ проводится в соответствии с разделом 8 настоящего формуляра.

8. Ввод в эксплуатацию включает следующие работы:

— пуско-наладочные;

— проверку функционирования терминала;

— опломбирование;

— оформление акта ввода терминала в эксплуатацию.

9. Для проведения пуско-наладочных работ необходимо:

1) произвести осмотр терминала со снятием пломб;

2) произвести подтяжку крепежа узлов и блоков в случае его ослабления при транспортировании;

3) соединить и надежно закрепить разъемы блоков;

4) подготовить терминал к работе по правилам, изложенным в "Руководстве по эксплуатации" АВЛГ 661.00.00 РЭ;

5) провести проверку функционирования;

6) если во время проверки не было отказов, то терминал считается прошедшим приемку, пломбируется и оформляется акт ввода в эксплуатацию согласно Приложению 1.

Терминал считается введенным в эксплуатацию. Отрывной контрольный талон акта ввода терминала в эксплуатацию высылается в адрес предприятия-изготовителя согласно приложению 2;

7) если при проведении пуско-наладочных работ произошел отказ, то его необходимо устранить и провести проверку функционирования в полном объеме.

Если отказы повторялись, но общее количество их не превысило трех и терминал функционирует нормально, то терминал считается принятым и выполняются действия, указанные в п. 6, в противном случае терминал бракуется.

Формуляр с заполненными и подписанными актами совместно с признанным непригодным к эксплуатации терминалом отправляются в адрес предприятия-изготовителя;

8) предприятие-изготовитель в течении одного месяца обязано произвести замену признанного непригодным терминала на новый образец и поставить его потребителю.

## **ПРИЛОЖЕНИЕ 4**

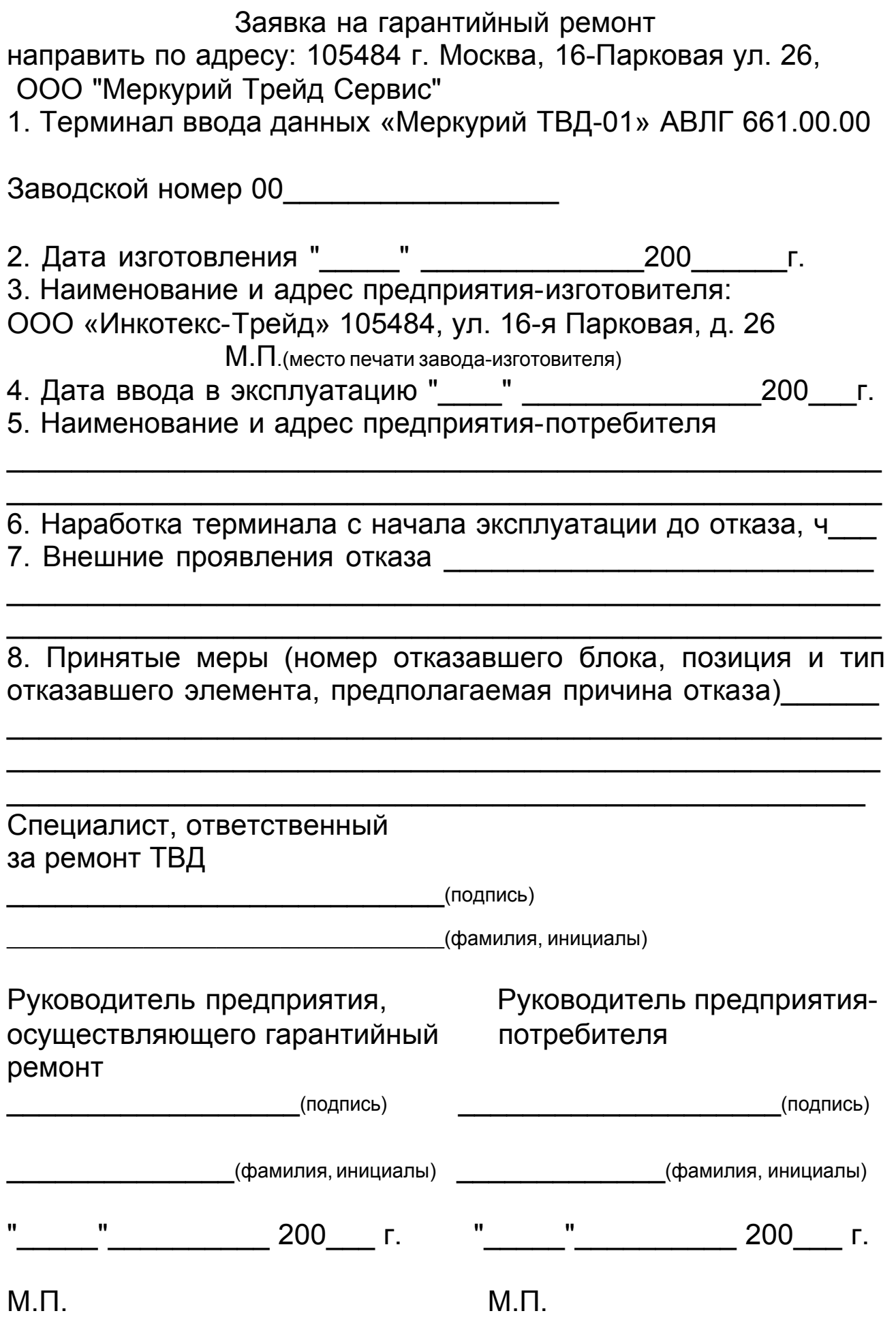

## **ПРИЛОЖЕНИЕ 5**

Перечень специализированных организаций, выполняющих гарантийный и послегарантийный ремонт терминала ввода данных «Меркурий ТВД-01» АВЛГ 661.00.00

#### 1**. ООО "РЕМКАС"**

-Техническая поддержка, консультации; -Техническое обслуживание и ремонт ККМ в г. Москве. 107082, г.Москва, ул. Измайловский вал, дом 2, стр. 1, этаж 7, оф. 712. Тел. 369-08-53, 737-89-23 т./ф.785-39-89. E-mail: [remkas@comail.ru](mailto:remkas@comail.ru) [www.remkas.ru](http://www.remkas.ru/)

#### 2. **ООО «Меркурий Трейд Сервис»**

-Заключение договоров на техническое обслуживание ККМ; -Продажа ЗИП и ремонтной документации; -Оформление гарантийных ремонтов; -Техническое обслуживание и ремонт ККМ. 105484, г. Москва, ул. 16-я Парковая, д.26 тел./факс 913-86-59, 913-86-84, 913-86-88 E-mail: [mercuryts@mtu-net.ru](mailto:mercuryts@mtu-net.ru)

3. Центры технического обслуживания ККМ, имеющие договор с ЗАО «ИНКОТЕКС» на право выполнения гарантийного, послегарантийного ремонта и технического обслуживания ККМ и ТВД «Меркурий».

Редакция от 20.03.05